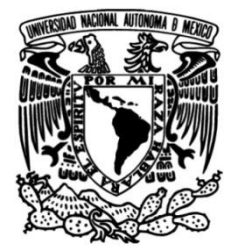

# **UNIVERSIDAD NACIONAL AUTÓNOMA DE MÉXICO**

# **FACULTAD DE INGENIERÍA**

# **instrumentación para la Diseño y manufactura de un troquel de corte e medición de fuerzas**

 Que para obtener el título de **TESIS Ingeniero Mecánico**

**P R E S E N T A**

Erick Francisco Luz López

# **DIRECTOR DE TESIS**

M.I. Ignacio Cueva Güitrón

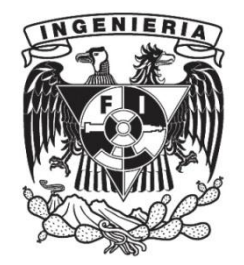

**Ciudad Universitaria, Cd. Mx., 2018**

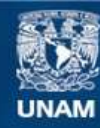

Universidad Nacional Autónoma de México

**UNAM – Dirección General de Bibliotecas Tesis Digitales Restricciones de uso**

### **DERECHOS RESERVADOS © PROHIBIDA SU REPRODUCCIÓN TOTAL O PARCIAL**

Todo el material contenido en esta tesis esta protegido por la Ley Federal del Derecho de Autor (LFDA) de los Estados Unidos Mexicanos (México).

**Biblioteca Central** 

Dirección General de Bibliotecas de la UNAM

El uso de imágenes, fragmentos de videos, y demás material que sea objeto de protección de los derechos de autor, será exclusivamente para fines educativos e informativos y deberá citar la fuente donde la obtuvo mencionando el autor o autores. Cualquier uso distinto como el lucro, reproducción, edición o modificación, será perseguido y sancionado por el respectivo titular de los Derechos de Autor.

<span id="page-2-0"></span>A mis padres

Margarita

y

Francisco

# <span id="page-3-0"></span>**Agradecimientos**

A mis padres, por todo el esfuerzo, todo el tiempo y toda la paciencia que han invertido para guiarme y aconsejarme. Porque no hay palabras para describir lo agradecido que estoy con ellos.

A mis hermanos. Porque son una parte importante en mi vida.

A mis amigos y compañeros que me han acompañado, durante el trayecto. Porque todos los que de alguna forma han ayudado a llegar a la meta.

A los profesores Alejandra Garza Vázquez e Ignacio Cueva Güitrón, por el apoyo que de ellos recibí. Porque son una parte fundamental para el cumplimiento de mis objetivos académicos.

A los profesores:

- Adrián Espinosa Bautista.
- Roberto Cisneros Hernández.
- Osvaldo Ruiz Cervantes.

Por aceptar ser sinodales para mi proceso de titulación. Por los comentarios y correcciones hechos a esta tesis.

Al equipo técnico de los talleres de Ingeniería Mecánica, por ayuda y consejo durante la elaboración de este trabajo.

Y a toda aquella persona que de alguna forma se involucró en este trabajo.

# <span id="page-4-0"></span>Índice

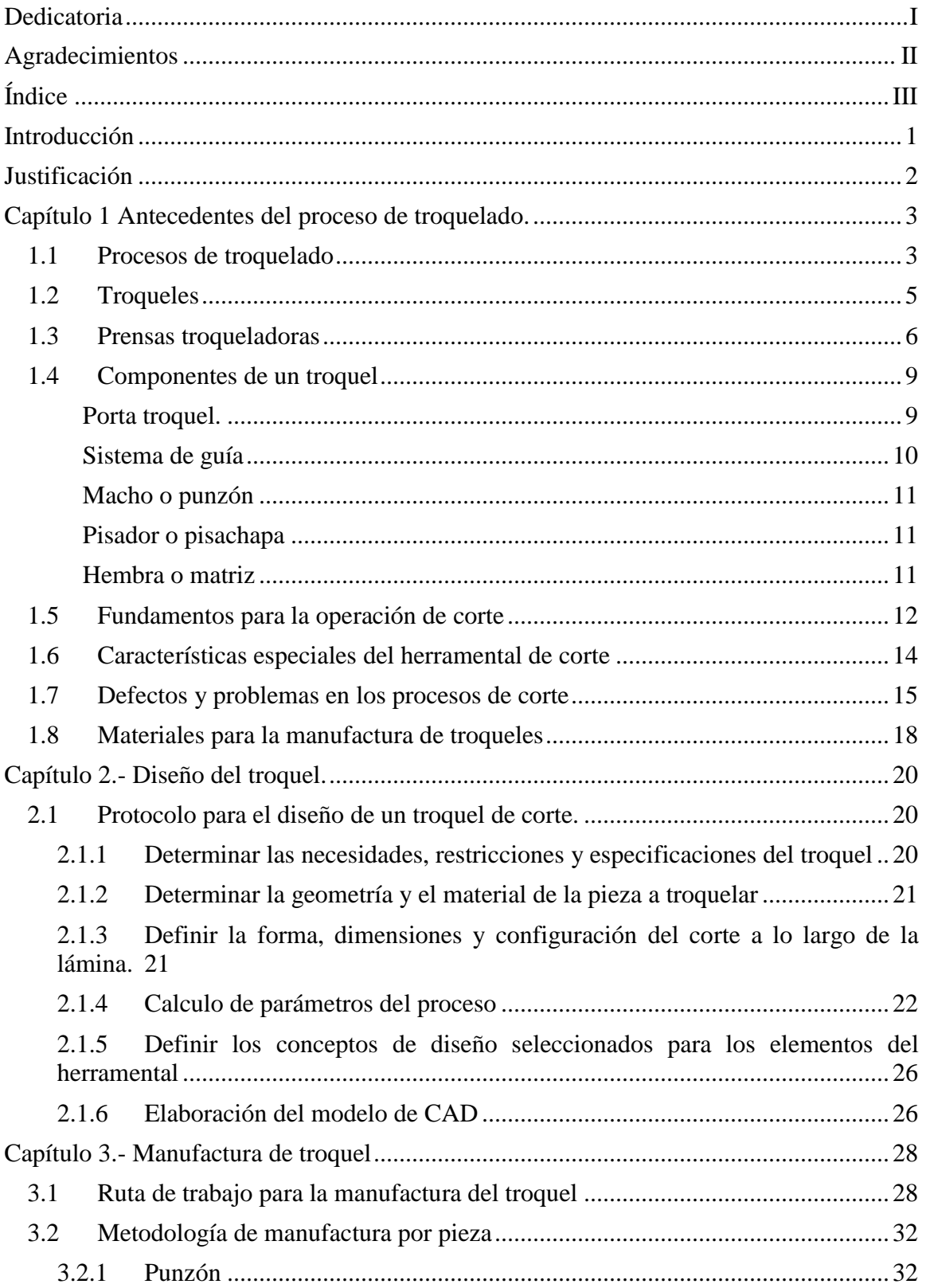

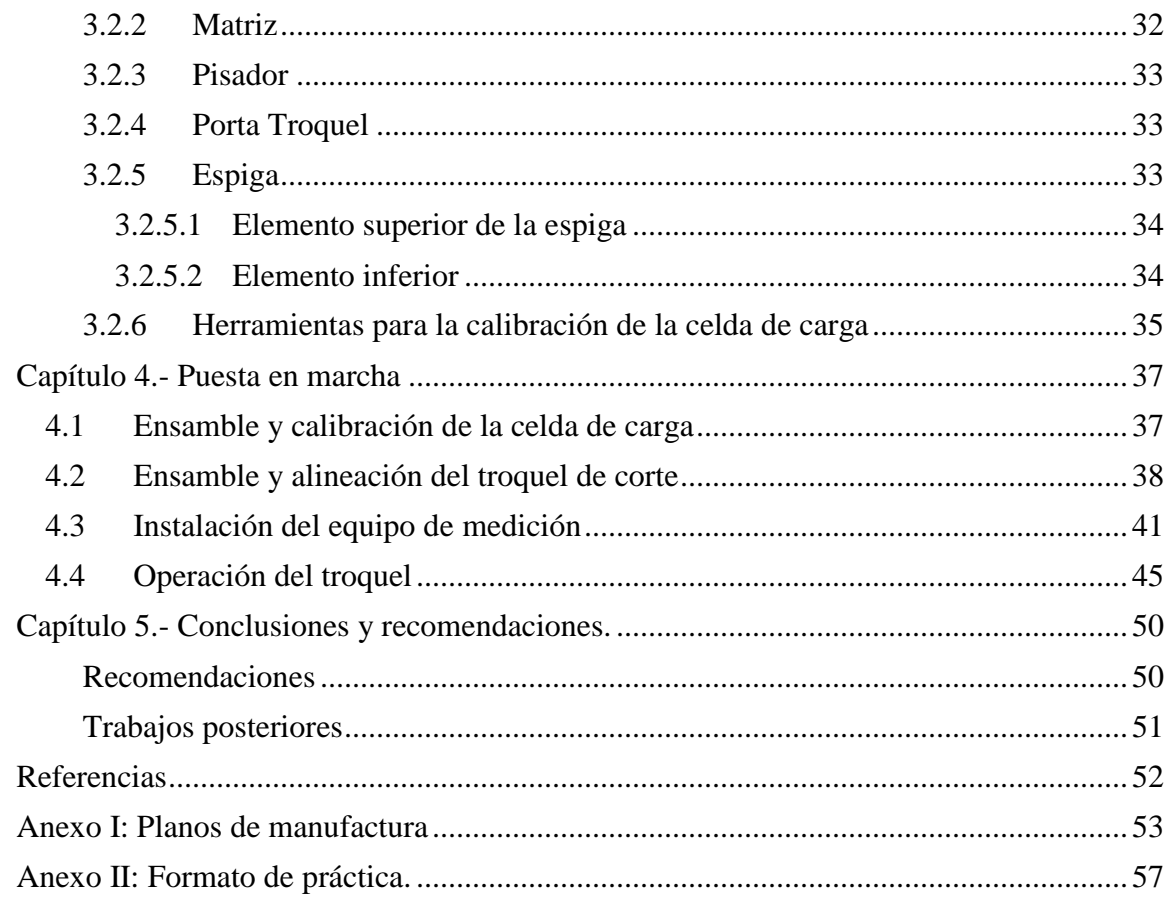

# <span id="page-6-0"></span>**Introducción**

.

El trabajo en lámina por medio de troqueles es de los procesos más importantes dentro del área de manufactura, dado el gran número de productos que se obtiene de ellos. No obstante, el conocimiento que se tiene de las operaciones es una combinación entre los modelos teóricos y los experimentales; haciendo que la manufactura de los herramentales sea realizada por especialistas y haciendo que el éxito de la implementación de un proceso dependa en gran medida de las habilidades, experiencias y conocimiento de éstos.

En la vida cotidiana, se puede decir que las personas están rodeadas de productos que, en alguna etapa de su fabricación, involucraron un proceso de troquelado. Cuando se mencionan los procesos de troquelado, estos son típicamente relacionados con elementos relativamente simples como latas, recipientes, utensilios de cocina etc., sin embargo, existen piezas de una alta complejidad que requieren de quince golpes o más para obtener la pieza en su configuración final.

Las industrias que más demandan este tipo de procesos es la automotriz y la de electrodomésticos, cuyos productos suelen contar con varias piezas fabricadas por esta clase de métodos, en particular para el caso de México, la demanda de herramentales ha crecido, no así la oferta nacional.

Actualmente en la Facultad de Ingeniería de la UNAM, no existe alguna práctica didáctica donde se puedan plantear aspectos de diseño, manufactura y operación de un troquel, de tal forma que el estudiante de ingeniería de las diferentes áreas relacionadas con la manufactura cono son: ingeniería industrial, mecánica o mecatrónica; pueda involucrarse de manera activa en los diferentes procesos y no sólo permanecer como espectador de las operaciones de troquelado.

# <span id="page-7-0"></span>**Justificación**

La lámina o chapa metálica está presente en un sin número de productos e industrias. Por esta razón los procesos utilizados para su transformación tienen una gran importancia en el desarrollo de la industria de las naciones. Los procesos de troquelado forman parte importante dentro de la industria de transformación de lámina debido a las ventajas que ofrecen, como son alta velocidad de producción y la gran cantidad de piezas que un herramental puede producir, antes de que requiera un ajuste o, en el peor de los casos, su reemplazo.

Aun cuando su uso es común, una parte importante del conocimiento en el proceso de troquelado es del tipo empírico, haciendo que el diseño, manufactura, ajuste y puesta en marcha de troqueles sea hecha por especialistas quienes han logrado un cúmulo importante de conocimientos y posicionándolos en un lugar de respeto en la industria.

En México, la industria automotriz, aeronáutica y de electrodomésticos han tenido un crecimiento significativo. Son estas industrias las que mayor demanda de troqueles generan, sin embargo, en el caso de México, solo el 5% de la demanda nacional es cubierta por empresas establecidas dentro del país, debido

En los Laboratorios de Ingeniería Mecánica de la Facultad de Ingeniería de la UNAM, se cuenta con infraestructura en algunos casos subutilizada. Por ello se plantea el desarrollo de un troquel de corte con el fin de implementar una práctica, utilizando la prensa troqueladora que se encuentra en dichas instalaciones.

Es conveniente mencionar que, desde su origen, el troquel de corte se pensó en realizarlo por completo con las máquinas herramientas instaladas en los laboratorios de ingeniería mecánica, para obtener un troquel de corte con el cual, se pueda analizar el proceso y las variables que intervienen en el corte de lámina metálica.

Se implementará una práctica que permita a los alumnos de ingeniería conocer el proceso de manera experimental, además con la puesta en operación del troquel será posible observar aspectos importantes como: la velocidad de corte, lubricantes, inspección de la superficie de corte entre otros.

# <span id="page-8-0"></span>**Capítulo 1 Antecedentes del proceso de troquelado.**

# <span id="page-8-1"></span>*1.1 Procesos de troquelado*

Los productos derivados de láminas, flejes o chapas metálicas tienen un lugar importante dentro de la producción industrial. Se pueden encontrar tanto en productos de alta tecnología como aviones, hasta en productos tan cotidianos como latas de bebidas. Algunas ventajas notables que ofrecen estos productos son: gran resistencia, buena exactitud dimensional, excelente acabado superficial y bajo costo.

Las operaciones de troquelado sirven para generar geometrías a partir de hojas metálicas, aplicando fuerza sobre ellas. Son procesos mecánicos de producción industrial para fabricar, completa o parcialmente, un producto.

En la mayoría de los casos son realizados en frio. Solo en casos muy raros es necesario precalentar el material, esto es, cuando el espesor de lámina es considerable (mayor a 2 mm).

El término troquelado, describe una operación donde se hace uso de un troquel para realizar operaciones en lámina metálica cómo: corte, doblado, embutido y algunos casos particulares de éstas (Figura 1). sin embargo, algunos autores también usan este término para referirse a la operación de corte de formas por troquel.

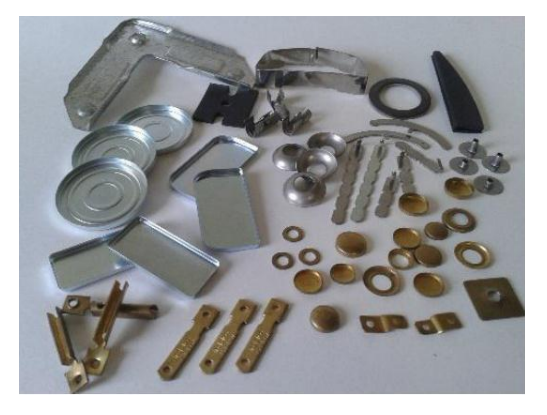

**Figura 1. Productos sometidos a distintos tipos de troquelado. Fuente: www.troquelformas.com**

Estos procesos son llevados a cabo en máquinas denominadas prensas de estampado o troqueladoras. Estas máquinas son las encargadas de transmitir energía hacia el herramental.

Durabilidad de los herramentales y alta velocidad de producción, son las principales ventajas que hacen de estos procesos una de las soluciones más populares en la industria.

En la actualidad las industrias que hacen un mayor uso de este tipo de procesos son la automotriz, electrodomésticos, aeronáutica, naval, electrónica e informática.

Por otro lado, la industria nacional del troquel no ha tenido un desarrollo suficiente, pues, según datos arrojados en un estudio publicado por la Secretaría de economía en 2017, la oferta en el territorio Nacional solo cubre el 5% de la demanda de herramentales destinados a realizar operaciones de troquelado, aun cuando un artículo publicado en 2007 por el diario Milenio apuntaba que el costo es 25 % menor que los troqueles importados. Así mismo el reporte indicaba que los herramentales nacionales son destinados a la producción de productos pequeños y de escaso valor.

Estados Unidos, Canadá, Corea del sur, China, Japón, Son los proveedores de troqueles para la industria mexicana, según datos de la Secretaría de Economía (Figura 2).

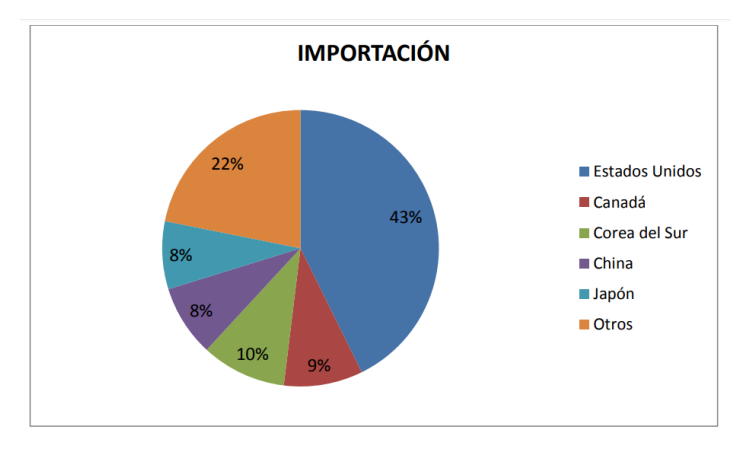

**Figura 2. Importaciones de troqueles en México Fuente: Secretaría de Economía, 2016**

Esta falta de oferta nacional se resiente en la falta de empresas o talleres que ofrezcan sus servicios en el diseño, fabricación y mantenimiento de troqueles. Siendo los servicios más solicitados la simulación de procesos, optimización de proceso, diseño de herramentales, maquinado, corte por hilo, tratamientos térmicos, y el comercio de elementos comerciales especiales.

Los métodos implementados para mejorar la productividad en procesos de troquelado involucran cuestiones más allá del diseño de herramentales. Por ejemplo, en Japón se busca fomentar la competencia entre el personal, capacitándolo, mientras tanto, en Alemania se apuesta a la automatización de los procesos.

Diversas fuentes concluyen que esta deficiencia en la oferta nacional se debe principalmente a la falta de mano de obra calificada para este efecto. Esto se refiere en gran medida a la falta de ajustadores o matriceros, llamados así por la relación que hay entre su labor y el ajuste, o simetría entre dos piezas que pertenecen a una máquina herramienta o equipo industrial, cuando una de ellas ensambla o se acopla en la otra.

La principal desventaja que presenta el uso de herramientas extranjeras es el tiempo de espera que es afectado directamente por el traslado de los troqueles.

# <span id="page-10-0"></span>*1.2 Troqueles*

Un troquel es un herramental con la capacidad de modificar una chapa metálica generalmente en frío, ejerciendo presión sobre la superficie de ésta. Para realizar la operación de troquelado el herramental o troquel es instalado en máquinas denominadas prensas o troqueladoras. El troquel determina el tamaño y geometría de la pieza.

Los elementos principales que conforman un troquel son el punzón y la matriz. El punzón o macho, es generalmente dispuesto sobre la matriz o hembra teniendo entre ellos el material que se desea modificar. Mientras la matriz es generalmente sujeta a la parte fija de la prensa, el punzón se coloca en la parte móvil. Así, el punzón se desplaza sobrepasando el borde superior de la matriz y penetrando en ella. Produciendo una deformación plástica en la lámina.

Los procesos que se realizan mediante un troquel son cortar, embutir o doblar. Una de las principales ventajas que brindan estos procesos, es la posibilidad de realizar una o más operaciones en uno o varios productos de manera simultánea. Esto, para mejorar la productividad.

Cada uno de los diferentes procesos de troquelado demandan de diferentes características para ser llevadas a cabo. Las diferencias más notables se encuentran reflejadas en el punzón y la matriz. Sin embargo, otras variantes pueden ser la velocidad, el desplazamiento del ariete o la frecuencia con que se suministra el golpe. Si bien, todas estas variables son controladas por medio de la máquina, es necesario hacer las consideraciones pertinentes durante el proceso de diseño del troquel.

La gama de productos que se pueden producir con ayuda de este tipo de herramentales es amplia. Así como hay productos de diseño simple que solo requieren de una sola operación de troquelado por otra parte, hay muchos otros que requieren de una serie de operaciones antes de considerarse como pieza terminada.

La configuración más básica de un troquel es denominada como de simple efecto, de una estación o un paso (figura 3). Este tipo de herramentales solo realiza una sola operación por golpe y son utilizados en la producción de piezas sencillas.

Los troqueles compuestos, también llamados de dos o más pasos o estaciones son aquellos en los que, dos o más procesos son llevados a cabo en la misma estación, motivo por el cual, estos herramentales son más complejos y más compactos que los mencionados anteriormente.

Finalmente, los troqueles progresivos o de múltiples estaciones o pasos, suelen ser herramentales complejos y de gran desarrollo (Figura 4), pero ofrecen mayor precisión al evitar que la pieza sea reposicionada en un nuevo herramental. En este tipo de componentes, distintos pasos de producción son acomodados secuencialmente, en el orden que el diseñador determine. Así, el producto se desplaza de una estación a otra a través del troquel, impulsado por alimentadores automáticos o de forma manual.

Cuando la alimentación se realiza de forma manual se requiere el uso de elementos guía como topes, cuchillas de avance colocados en distintos puntos del troquel.

Los herramentales progresivos requieren de acciones de operación y mantenimiento específico, así como de una mayor capacitación del personal involucrado, sin embargo, las ventajas que ofrecen los hacen ampliamente usados en la industria de manufactura.

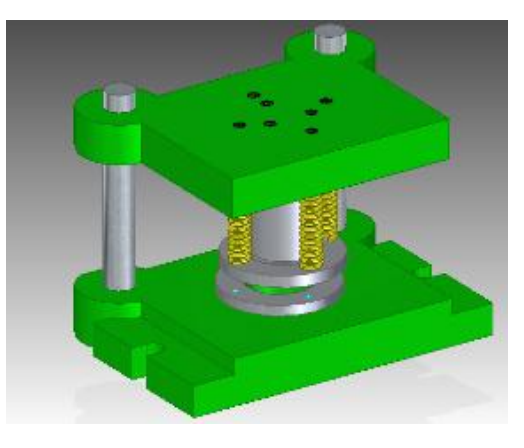

**Figura 3. Troquel simple.**

La manufactura de un troquel suele ser hecha meticulosamente pues en el mayor de los casos solo es construido un herramental. Son raros los casos en que se obtienen dos, tres o cuatro herramentales.

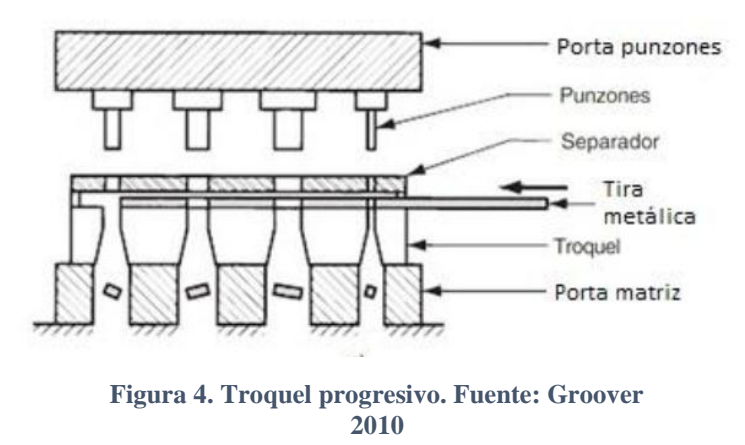

El diseño, manufactura e implementación de estos herramentales, suele ser un trabajo de equipo que requiere de la experiencia y capacidad de todo el personal involucrado. Sin embargo, la experiencia y habilidad de los técnicos y operadores de las máquinas herramientas juegan un papel importante para el buen término del proceso.

## <span id="page-11-0"></span>*1.3 Prensas troqueladoras*

La presa es el elemento encargado de proporcionar la energía para realizar el proceso. El adjetivo troqueladora sirve para diferenciarlas del equipo ocupado para otras operaciones como forja. Las partes básicas que constituyen una máquina de este tipo son (Figura 5):

- **Cama.** (Figura 5,d) Su función es sostener la parte inferior del troquel, donde regularmente se aloja la matriz durante el proceso.
- **Pistón.** (Figura 5,c) Conocido también como corredera, se desplaza linealmente acercándose a la cama y ejerciendo presión sobre el herramental. En él se ensambla la parte superior del troquel que corresponde generalmente al punzón o macho.
- **Armazón** (Figura 5,E)**.** El cuerpo de la máquina. Da estructura y posiciona cada uno de los elementos que la constituyen.

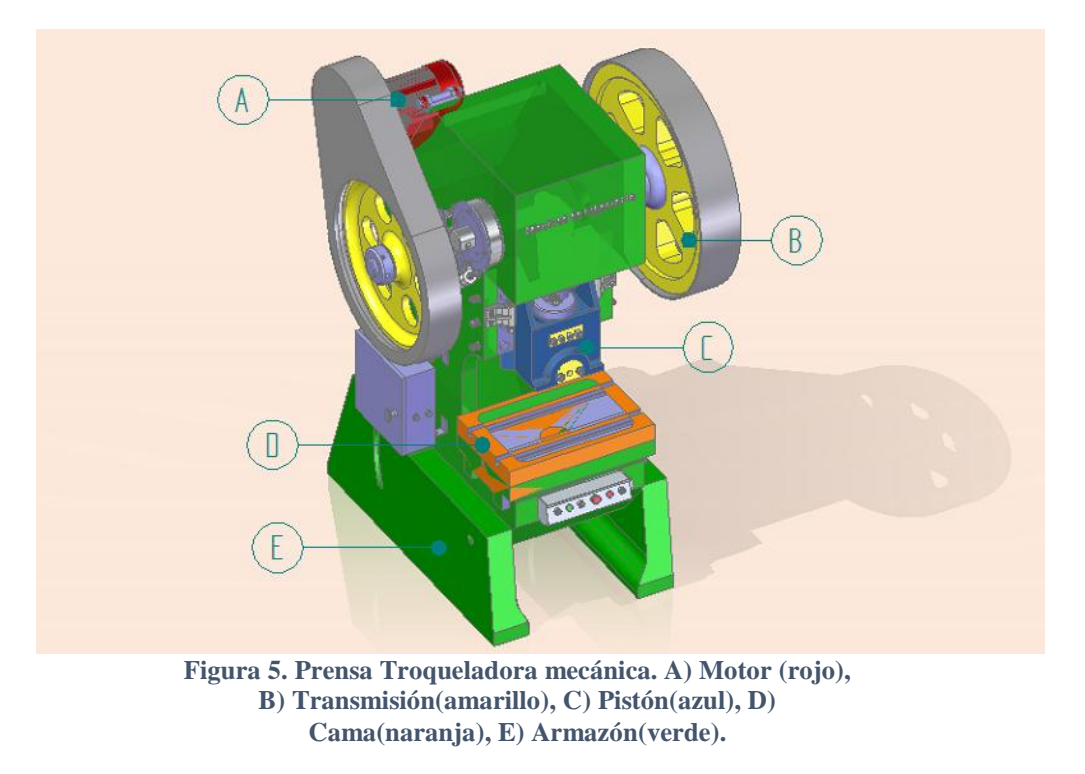

Las prensas troqueladoras son clasificadas de acuerdo con diferentes factores. El primero de ellos es la capacidad. La capacidad se define como "la disposición de manejar fuerza y energía para la operación. Está en función del tamaño y el sistema de potencia utilizado" [Groover, 2010].

Otra característica que distingue a una troqueladora son las características del armazón, clasificándose en dos tipos: de escote y de lados rectos.

Las prensas de escote ofrecen un buen acceso al troquel, ya que cuentan con aberturas con la finalidad de extraer pizas y pedacería, dentro de esta clasificación existen algunas subdivisiones que ofrecen prestaciones específicas. Por ejemplo, las prensas plegadoras que son capaces de operar múltiples troqueles simultáneamente, la prensa de torreta que permite intercambiar procesos, o la prensa de escote con armazón de cama ajustable, que permite la instalación de troqueles de diversos tamaños.

En contraparte, las prensas de lados rectos ofrecen una mayor rigidez estructural debido a que el área de trabajo se encuentra rodeado de paredes solidas que las hacen tener una apariencia de cajas. Ofrecen capacidades de hasta 4,000 toneladas (Figura 6).

Si se toma en cuenta ahora la generación de potencia y los sistemas que la transmiten encontraremos dos grandes grupos de prensas. Las de funcionamiento hidráulico y las de funcionamiento mecánico.

En el caso de las prensas mecánicas, la energía suministrada por un elemento motriz es transmitida a un mecanismo que ocasiona el desplazamiento del ariete o pistón. Los mecanismos utilizados para ello son el de polea excéntrica, eje cigüeñal y junta de bisagra.

Por otro lado, las prensas hidráulicas (Figura 6) hacen uso de grandes cilindros y pistones para mover el ariete o pisón. Ofrecen algunas ventajas sobre sus contrapartes mecánicas. Las más destacables son: carreras más largas, y la capacidad de disponer de toda la capacidad de la maquina en cualquier punto de la carrera.

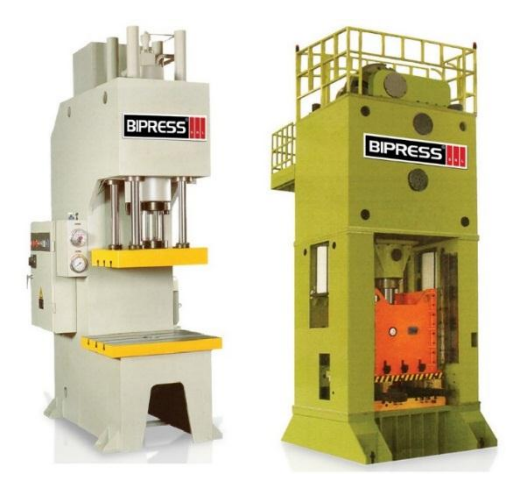

**Figura 6. Prensas troqueladoras. Prensa hidráulica de armazón tipo escote (izq.). Prensa de lados rectos. Fuente maquinasbimex.com**

Sin embargo, estas máquinas resultan ser más lentas, haciendo que su uso se limite a procesos en los cuales se requiere control de velocidad o de las fuerzas aplicadas sobre el punzón y el pisador; por ejemplo, procesos de embutido profundo.

# <span id="page-14-0"></span>*1.4 Componentes de un troquel*

Debido a la variedad de procesos y complejidad de los troqueles, la cantidad de elementos con los que está construido puede variar según sea el caso. A continuación se describirá el funcionamiento de los elementos básicos de los troqueles.

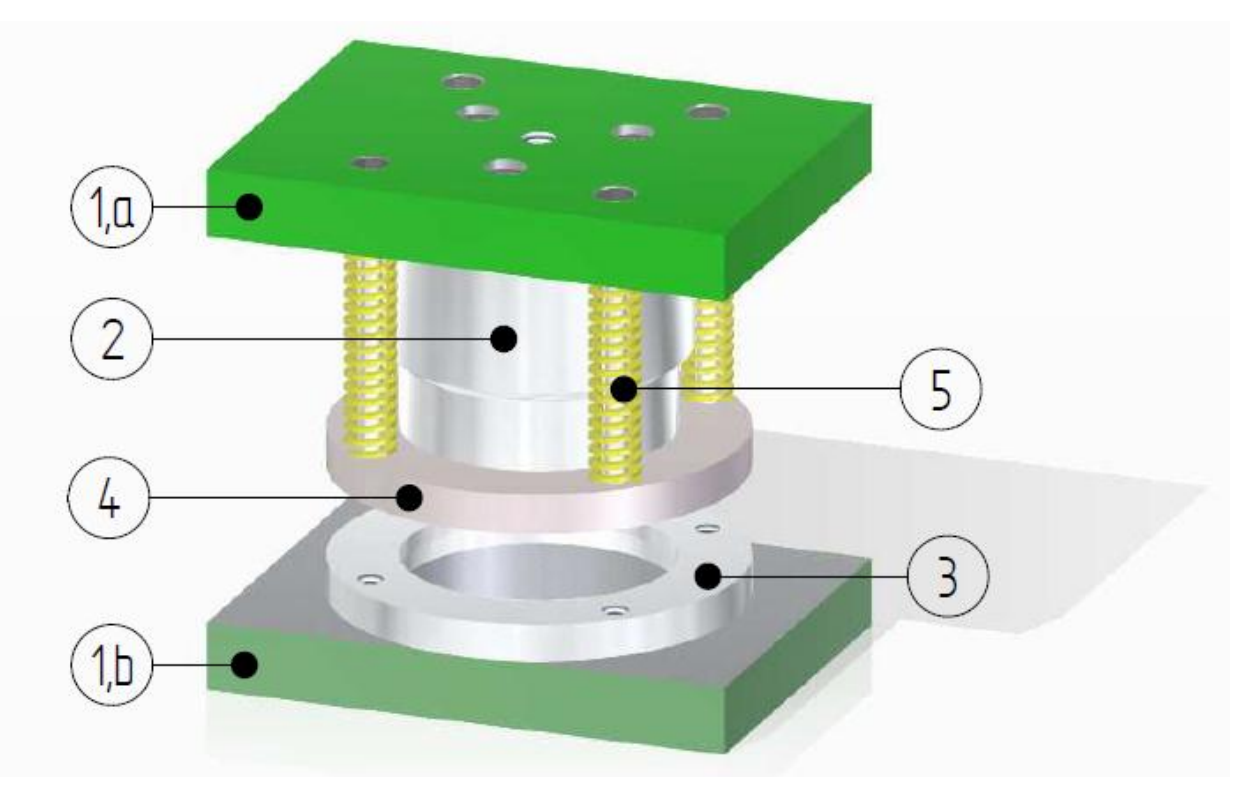

**Figura 7. Configuración básica de un troquel. 1. Porta- troquel: 1a. Portapunzón, 1b. Portamatriz. 2. Punzón, 3. Matriz, 4. Pisador, 5. Resorte.**

Existen también algunos sistemas que permiten mejorar el proceso, por ejemplo sistemas de alimentación de material automatizados o algunos sistemas de lubricación, especialmente usados en procesos de embutido.

### <span id="page-14-1"></span>**Porta troquel.**

Consta de dos piezas porta punzón y portamatriz (Figura 7, 1). Se encarga de mantener todos los elementos del troquel en su sitio respecto los demás y respecto a la máquina. Por lo cual estos elementos serán sujetos en la prensa troqueladora, a la vez que todos los elementos del troquel estarán sujetos a ellas.

El diseñador puede elegir entre el uso porta troqueles comerciales (Figura 8) o diseñar y manufacturar el propio. Cabe destacar que las dimensiones de los portatroqueles comerciales se encuentran estandarizados con el fin de permitir que el troquel sea instalado en diferentes máquinas sin la necesidad de modificar su geometría.

En situaciones en las que los portatroqueles comerciales no tengan la geometría o dimensiones necesarias para el herramental, es común el uso de placas de acero. Este tipo de elementos es también usado para procesos de poca exigencia de producción y de carga.

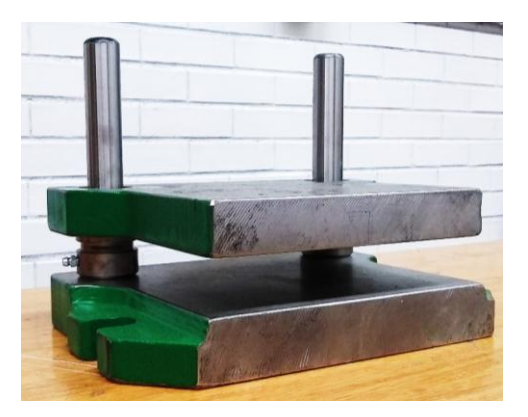

**Figura 8. Portatroquel comercial. Este modelo incluye bujes y ejes guía.**

- Placa portamatriz: Parte que contiene la matriz. Suele alojar también elementos auxiliares a dicho elemento, como aquellos que garantizan el correcto posicionamiento de la matriz. Se sujeta fuertemente a la bancada o mesa de la máquina troqueladora. Algunos de los elementos que se alojan en ella son reglas guía, topes de avance, columnas guía, pernos, etc.
- Placa porta-punzón: Aloja al macho y una placa sufridera. Suele estar anclada al martillo o ariete por lo que es el elemento móvil del troque. Conduce el movimiento de la máquina. Algunos de los elementos que aloja son, el punzón, bujes guía, placa pisadora, resortes, entre otros.

#### <span id="page-15-0"></span>**Sistema de guía**

Tiene la función de dirigir el movimiento de la placa porta-punzón y por consiguiente de los elementos anclados a ella, con respecto a la placa fija, con el fin de garantizar que la posición de los elementos sea la correcta en todo momento durante el proceso. Existen de dos tipos (Figura 9):

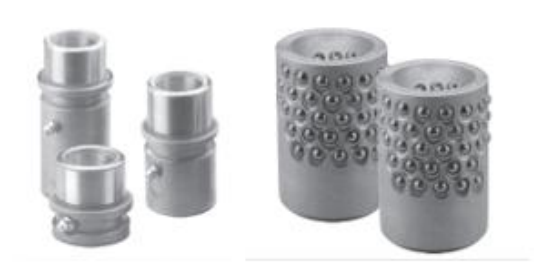

**Figura 8. Opciones comerciales para la selección de soluciones del sistema de guiado bujes (izq) jaula de bolas (der). Fuente http://cpacsa.com/catalogos**

Por rozamiento, que ocupa un arreglo buje-columna. Este tipo de elementos deben mantenerse bien lubricados. (Figura 9).

Rodamientos verticales o de canastilla con esferas. En ellas, las columnas están acompañadas de rodamientos verticales. Ofrece como ventaja poca resistencia al desplazamiento, poco desgaste, menor necesidad de lubricación y mantenimiento. (Figura 9).

Para herramentales sencillos y de baja carga de funcionamiento, puede omitirse este sistema. en estos casos se deberá tener especial cuidado en el ajuste al instalar el herramental en la máquina.

#### <span id="page-16-0"></span>**Macho o punzón**

Es uno de los dos elementos que definen el proceso, encargado junto con la matriz de ejercer presión sobre la chapa, al penetrar en la matriz (Figura 7, 2).

#### <span id="page-16-1"></span>**Pisador o pisachapa**

Impide el movimiento de la lámina presionándola antes de que el punzón la toque. En los procesos de embutido, esta presión influye en el resultado del proceso (Figura 7, 4). Durante el movimiento de retroceso, sujeta la pieza recién cortada hasta que el punzón salga de la matriz, evitando que el macho arrastre la pieza consigo. Suele estar sujeta mediante tornillos rectificados a la placa porta matriz.

#### <span id="page-16-2"></span>**Hembra o matriz**

Complemento del punzón, ejerce sobre la lámina la presión para realizar el trabajo. Sus características, junto con las del elemento macho, definen el proceso (Figura 7, 3) Elementos de compresión para pisachapa

Son los encargados suministrar la fuerza con la que el pisador prensará la chapa (Figura 7, 5), Comercialmente es posible adquirir resortes o cilindros de nitrógeno para este fin (Figura 10).

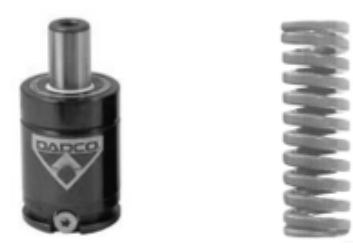

**Figura 10. Elementos de compresión para pisador. Cilindro de nitrógeno (izq). d. Resorte.(der). Fuente http://cpacsa.com/catalogos**

Si bien los segundos tienen un costo mayor con respecto a los primeros, proporcionan mayor durabilidad y mejor control de la fuerza que aplican ya que en algunos modelos de estos, es posible regular la resistencia que ofrecerán al ser comprimidos.

## <span id="page-17-0"></span>*1.5 Fundamentos para la operación de corte*

El principio de corte por cizalla es responsable del funcionamiento de los troqueles de corte. Se basa en concentrar esfuerzos, aprisionando la chapa y comprimiéndola entre en dos bordes afilados. Cuando la presión supera la resistencia al corte que ofrece la lámina, se desprende una sección del material cuya geometría seguirá el contorno marcado por los bordes que produjeron el corte.

El corte por cizalla se compone de tres etapas (figura 11). En la primera, ocurre en la lámina una deformación plástica en la superficie de la lámina sin presentarse aun agrietamiento o desgarre del material. A continuación, ocurre la etapa de penetración, durante la cual, el material es comprimido y comienza el corte. Finalmente, durante la etapa de fractura, se generan grietas cercanas a los bordes afilados, que se extienden hacia el interior de la lámina hasta llegar al lado opuesto de la lámina.

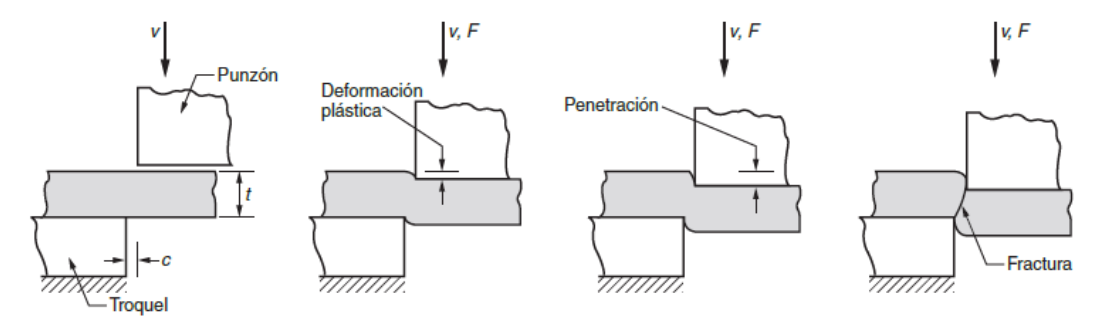

**Figura 11: Fases del proceso de corte por cizalla**

Como resultado del proceso, se generan cuatro zonas (Figura.12) en los bordes de las piezas desprendidas con diferentes características:

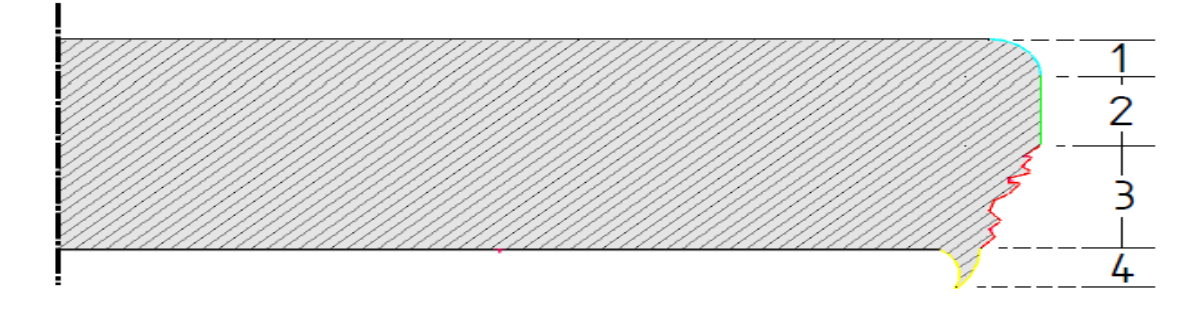

**Figura 12. Borde de producto obtenido por cizalla. Se indican las cuatro zonas. 1) redondeado, 2) bruñido, 3) zona de fractura, 4) rebaba.**

- Zona redondeada: En esta zona, se llevaron a cabo las etapas de deformación plástica y la compresión mencionadas en la etapa de penetración.
- Zona bruñida: De acabado brillante, se trata de una región en la cual comienza la penetración y que debe su acabado a la alta fuerza de fricción entre la lámina y el punzón cuando este comienza a penetrar en la lámina.
- Zona de fractura: Es la zona con el mayor espesor de todas, se trata de la zona en la cual la se da la etapa homónima, y cuya apariencia es de un acabado irregular y rugoso.
- Rebaba. Es generada por la elongación del material cuando el este es separado de la chapa [Groover pp. 442].

La calidad del producto depende en gran medida del tamaño de la zona de rebaba, ya que en la mayoría de los casos es necesario retirar dicha porción del material en procesos posteriores. Por lo tanto, un proceso que reduzca el tamaño de rebaba podría, incluso, no necesitar el proceso posterior, esto se logra principalmente con un a correcta sección de claro u holgura entre matriz y punzón.

Los procesos de corte por troquel se clasifican con dos grupos: corte y punzonado. El más común de ellos es también llamado troquelado de corte o simplemente troquelado por lo que se el uso de estos términos debe ser cuidadoso.

En el troquelado de corte, se busca desprender la pieza objetivo del material original. Es decir, se busca extraer de la placa original la geometría deseada. Por ejemplo, en la producción de una arandela, se tiene como material base una placa de acero de la cual, mediante un troquel de corte se obtiene un disco, sin tomar en cuenta el barreno inicial (Figura 13).

El siguiente tipo de corte por troquel recibe el nombre de punzonado. En este proceso, se busca retirar una porción de material de la pieza útil. En otras palabras, se busca generara un hueco en el producto. Regresando al ejemplo de la arandela, el disco sólido, troquelado, separado de la lámina, pasaría ahora por un proceso de punzonado con el objeto de retirar material y formar el hueco central.

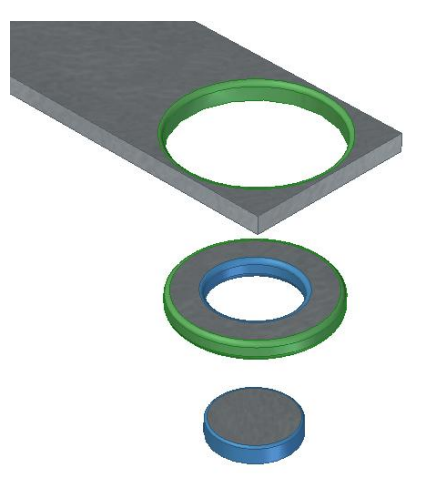

**Figura 13.Diferencias entre operaciones de troquelado y punzonado. Considere que se desean obtener arandelas. En Azul, los bordes generados en punzonado, en el cual se genera el barreno central. En verde, los bordes producidos por el troquelado final.**

Un proceso de corte se ha desarrollado con la finalidad de reducir las operaciones de acabado en productos troquelados. Este proceso, llamado corte fino, produce cortes limpios en todo el espesor del material, ofreciendo tolerancias dimensionales estrechas, libres de desgarros y grietas. Esto se logra, generando ranuras en la lámina, con el fin de

evitar el desplazamiento de la lámina hacia el centro del herramental. Estas ranuras generadas sobre el material cercano al corte evitan que ese material resulte útil para otro producto.

## <span id="page-19-0"></span>*1.6 Características especiales del herramental de corte*

Anteriormente ya fueron mencionados los elementos básicos y comunes de un troquel sin importar el tipo de operación al cual estén dedicados. En esta sección se aclararán ciertas características específicas de los troqueles de corte.

A diferencia de las demás operaciones por troquel, el proceso de corte busca superar el esfuerzo cortante máximo del material, en un área delimitada, por lo que requiere de bordes afilados y que la dureza de las herramientas sea mayor que la del material de trabajo. Esta característica se ve reflejada directamente en los bordes de los elementos matriz y punzón ya que no presenta filetes.

Otra diferencia es la carrera necesaria por este tipo de herramentales. Esta es significativamente menor mientras que la velocidad típica de producción puede estar en el orden de centenas por minuto. Esto hace que las características de una prensa mecánica sean suficientes para este tipo de aplicaciones.

Si bien la velocidad para herramentales de este tipo puede ser superior en comparación con otros tipos de procesos, el aumento excesivo de velocidad puede comprometer la calidad de los productos al elevar la temperatura de los elementos debido al calor generado por fricción. En busca de reducir esta situación y al mismo tiempo aumentar la velocidad de producción se han desarrollado máquinas específicas para cubrir esta necesidad. Esto recortando la carrera, la cual realizan a menor velocidad, promediando un mayor número de golpes por unidad de tiempo solo por reducir el desplazamiento realizado.

Tomando en cuenta la forma en que se afectada la lámina al realizar el trabajo. La función fundamental del herramental es concentrar esfuerzos sobre el perímetro formado por el hueco de la matriz. Sin embargo, la rebababa es prueba de que existen deformaciones que tienden a estirar la superficie de la chapa.

Las dimensiones del elemento desprendido serán las mismas que las del hueco formado por el filo de la matriz. Esta similitud junto con el aumento de dimensiones que puede ocasionar la rebaba hace que una vez desprendido el material, la fricción entre los bordes del producto y las paredes de la matriz impidan que el primero salga del herramental

Cuando el proceso se repite, un segundo disco quedara aprisionado entre las paredes de la matriz, el disco anterior, y el punzón que los desplaza. Esta situación provoca un incremento en la fuerza que requiere ejercer el martillo para completar su recorrido y como consecuencia un mayor gasto energético.

Dicha acumulación puede producir la fractura de la matriz o en menor grado, el daño acelerado de sus paredes. Por esta razón, personal con experiencia en la manufactura de herramentales recomiendan no exceder la cantidad tres piezas en el interior de la matriz.

Otro aspecto que considerar es el desgaste superficial. Es normal que los filos de corte, tanto de la matriz como el punzón, sufran desgaste. Por esto, se espera que sean rectificadas cada cierto tiempo para corregir estos daños. En el mismo sentido se debe considerar este aspecto durante el proceso de diseño para que este maquinado, no afecte de ninguna manera al correcto funcionamiento del troquel.

Finalmente, existe una diferencia notable entre los herramentales de corte y de embutido. Esta diferencia es el rol que juega la presión del pisador. Mientras que, en el proceso de embutido, la fuerza que se opone al deslizamiento de la lámina tiene un papel importante en la calidad del producto obtenido, en los procesos de corte, solo debe garantizar que sea suficiente para que la lámina no se deslice durante la operación de corte.

### <span id="page-20-0"></span>*1.7 Defectos y problemas en los procesos de corte*

Un mal diseño de troquel puede traducirse en una mala calidad del producto. Hablando de troqueles de corte. La calidad del producto está íntimamente relacionada con el claro u holgura existente entre el punzón (eje) y la matriz (agujero).

La medida del claro está directamente relacionada con el material que se va a procesar y el espesor o calibre de la hoja. Existen fórmulas prestablecidas con las cuales es posible calcular este parámetro. Algunos talleres dedicados a la manufactura de herramentales publican tablas que relacionan la magnitud de dicha holgura en función del material a cortar y de las dimensiones de este.

Cuando el claro es demasiado grande, el herramental tiende a "pellizcar" la lámina, esto es, el material sufre deformación de forma similar a la que sufriría en un proceso de embutido doblando el borde de la forma. Por otro lado, cuando el claro es menor al recomendado, puede generarse en la lámina una doble grieta, una por cada elemento que está en contacto con la chapa, generando una doble zona bruñida aumentando la fuerza necesaria para la operación. (Figura 14) (Groover 2010).

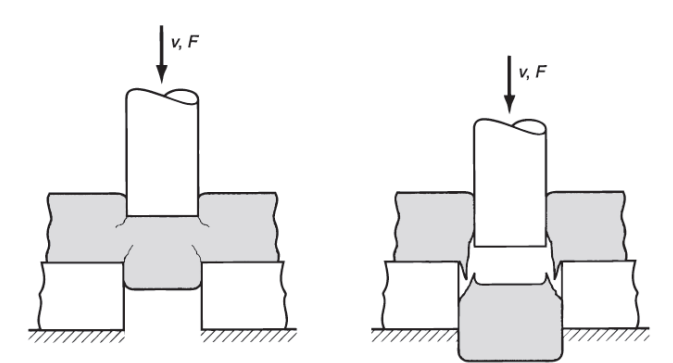

**Figura 14. Efectos de una mala selección de holgura. Holgura insuficiente (izquierda), holgura grande (derecha) (Groover 2010)..**

Una vez que la porción de metal es desprendida, existe la posibilidad de que este permanezca entre las paredes de la matriz, o que se adhiera a la cara inferior del punzón, interfiriendo en el siguiente golpe.

Personal con experiencia recomienda que el número de piezas atrapadas en las paredes de la matriz no exceda las tres piezas. Para cumplir con esto, es común que las paredes de la matriz formen un ángulo respecto a la vertical de tal forma que la holgura entre estos dos elementos aumente conforme la pieza desciende. Se recomienda que el valor de este ángulo se encuentre entre 1° y 3°.

El "vacío" generado durante la deformación entre la chapa y la cara inferior del punzón, o el lubricante, son los responsables de que la pieza se pegue al punzón. Este problema puede traer consecuencias si esta porción de material se interpone entre la lámina y el herramental en el corte posterior. La solución para esta problemática es el uso de pisadores, sin embargo, existen operaciones en las cuales no es posible implementar esta solución. En estos casos se puede optar por otras alternativas.

La primera de ellas es ranurar la cara del punzón, de forma que el aire atrapado entre este y la chapa tenga una ruta de escape. Otra forma de lograrlo es mediante un "techo" o punto alto en la cara del punzón. Figura15.

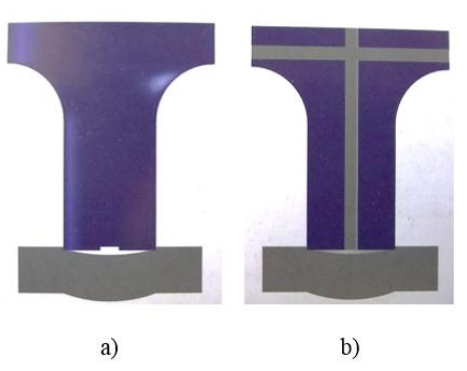

**Figura 15. Soluciones aplicadas en el elemento macho. a) Elemento ranurado) Pasadores eyectores. Estas dos soluciones contrarrestan la adhesión del material desprendido. Fuente: The fabricator en español, verano 2016.**

También existen algunas soluciones que involucran al elemento hembra. Estos sistemas retienen en este elemento la pieza desprendida. Una opción es la llamada dado de geometría positiva negativa que se basa en tener un diámetro que se reduce en la parte superior del dado. Para aumentarlo en la siguiente sección. Para esta solución se debe garantizar que la carrera del punzón sea la suficiente para obligar al material a sobrepasar la primera zona. Algunas variaciones a esta solución son logradas mediante cordones de soldadura alrededor del perímetro de la abertura del dado o generando pequeñas muescas en la abertura del dado. (Figura 16).

Un problema de distinta naturaleza que se presenta en estos procesos es la excoriación. Esta es ocasionada cuando la presión y el calor hacen que costras de material se adhieran al punzón. Al desprender material de la lámina, el hueco dejado puede colapsar ligeramente una vez que el punzón penetra la chapa, produciendo fricción entre ambos.

Un factor importante para la prevención de este problema es la correcta selección del claro entre punzón y matriz.

Otra forma de reducir este problema es evitar que dos elementos del mismo grado de material rocen entre sí. Es decir, el punzón debe estar hecho de un material de diferente al del material a cortar. Una alternativa más es la aplicación de recubrimientos que reducen el calor generado durante el proceso.

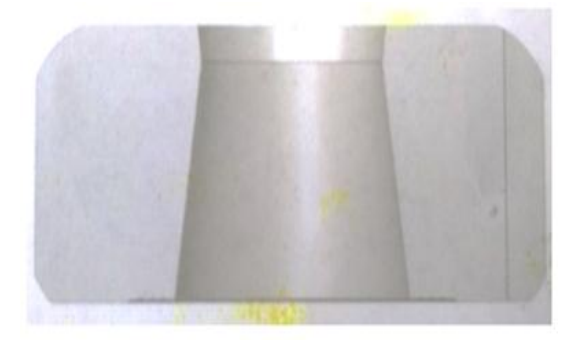

**Figura 16. Distintas soluciones para problemas en troquelados de corte. a) Matriz con geometría positivo-negativa. Evita el arrastre de material en la superficie del punzón. Fuente: The fabricator en español, verano 2016.**

Para reducir la fricción entre el herramental y la chapa, puede implementarse el uso de un punzón con cierta conicidad negativa, en lugar de un elemento recto (Figura 17.).

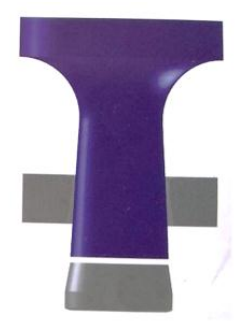

**Figura 17. Punzón de geometria conica. Reduce la fricción entre punzón lámina y matriz. Fuente: The fabricator en español, verano 2016.**

Otra alternativa para evitar excoriación es la disposición de dos herramentales idénticos. Usando alternadamente cada uno de ellos. Así, mientras un conjunto se encuentre en uso, el otro se encuentra inactivo. Esta forma de uso permite que el conjunto se enfríe. Esta opción es viable en caso de que se disponga de prensas de torreta.

Un problema más que afecta a los procesos de corte es la distorsión de la chapa. Este problema se presenta en herramentales cuya holgura es más cerrada que la recomendada. Como resultado, el material desprendido es deformado y su geometría no corresponde a la que fue proyectada. Desde el instante en que le punzón toca la chapa, es jalada hacia la parte interna de la matriz.

Además de seleccionar correctamente el claro, proporcionar presión mediante el pisador antes del proceso contribuye a la solución del problema. Otra alternativa es el uso de dos punzones con la misma matriz (Figura 18).

Es decir, se usan dos pasos para el proceso. El primero genera un corte cuyas dimensiones son menores, mientras que en el segundo se rasurará el borde previamente generado. Obteniendo el tamaño final del hueco buscado.

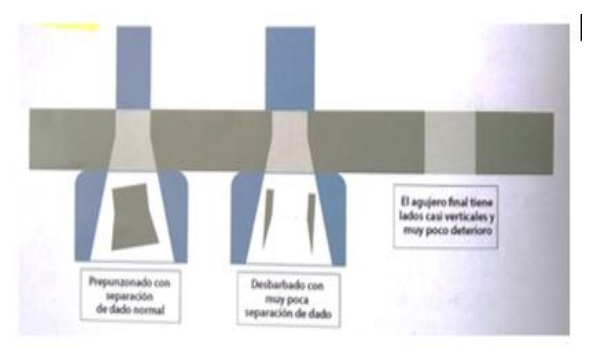

**Figura 18. Rasurado de agujeros. Solución implementada para reducir distorsión del corte. Fuente: The fabricator en español, verano 2016.**

Las desventaja de este método estarán relacionadas con el costo de los elementos adicionales, por lo que se suele aplicar en en procesos de alta producción.

# <span id="page-23-0"></span>*1.8 Materiales para la manufactura de troqueles*

Los materiales utilizados para la manufactura de troqueles son seleccionados tomando en cuenta las características del uso para el cual están destinados. Las decisiones en este sentido deben ser tomadas cuidadosamente. Son tres las cualidades que se buscan en ellos: alta resistencia al corte, estabilidad al temple y bajo índice de deformabilidad.

Hay tres aspectos que deben ser tomados en cuenta en la selección de materiales: las dimensiones del herramental, el trabajo para el cual fue diseñado y el material a trabajar. Para cada pieza que conforma el conjunto, hay materiales con los cuales se recomienda su manufactura. Esto se entiende por los diferentes trabajos que cada una lleva a cabo.

Para la construcción de la placa porta punzón se recomienda usar aceros SAE/AISI 1045, esta cuando los trabajos son de media o baja exigencia. Para procesos de alta producción se pueden utilizar aceros SAE/AISI O1, O2, A2, D2, D3, D6. Todos estos materiales son seleccionados por su tenacidad, dureza, y resistencia al desgaste(Figura19).

De forma muy similar, la placa portamatriz es realizada con materiales como el acero A-36 SAE/AISI 1045, y SAE/AISI D2, en ocasiones sometido a tratamiento térmico, para obtener piezas para procesos de grandes producciones con durezas superficiales entre los 62-64 RockwellC (HRC)(tabla 1).

En cuanto al punzón, se busca que el material tenga una buena resistencia al desgaste con la finalidad de que conserve de mejor manera el filo. Otro objetivo es que el elemento alcance una dureza entre 62-64 HRC. Comúnmente se utilizan aceros SAE/AISI D6 ó D3.

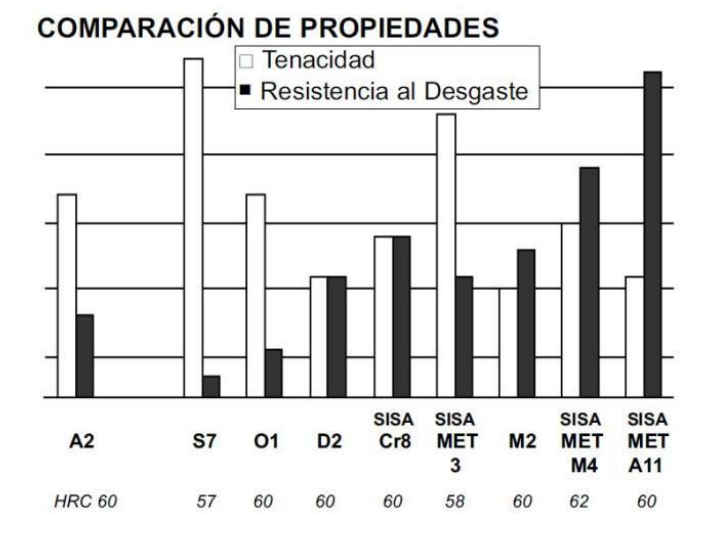

**Figura 19. Grafica comparativa entre propiedades de materiales de manufactura de troqueles. Fuente: Macareno 2011**

Para la manufactura de la hembra o matriz y para grandes producciones se prefieren materiales con mayor dureza, templabilidad y resistencia al desgaste como el SAE/AISI D2 (alto carbono, alto cromo), capaz de alcanzar 62-64 HRC. Sin embargo, el troquel es susceptible presentar problemas si se trabajan materiales aleadas con vanadio.

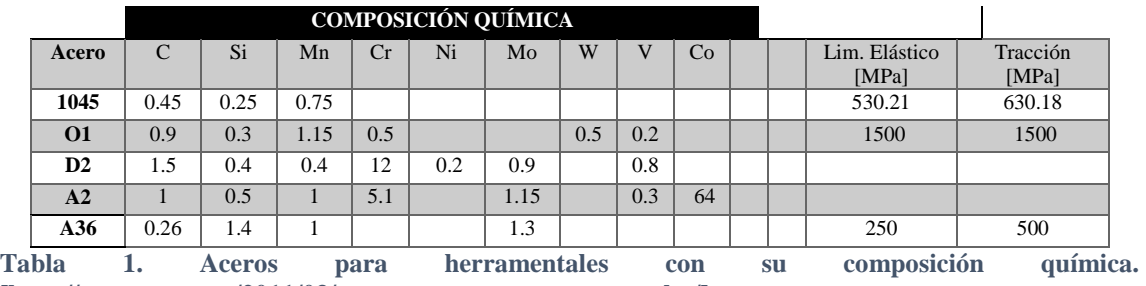

**[http://macareno.mx/2011/03/aceros-comunes-para-troqueles/]**

De manera similar, algunos herramentales presentan problemas debido a que comparten algún elemento aleado con el material de corte.

# <span id="page-25-0"></span>**Capítulo 2.- Diseño del troquel.**

# <span id="page-25-1"></span>*2.1 Protocolo para el diseño de un troquel de corte.*

Para cumplir los objetivos generales de este trabajo, se planteó una serie de pasos a cubrir durante la etapa de diseño. Para su elaboración, se tomaron principalmente en cuenta literatura especializada en el proceso, la experiencia adquirida de proyectos previos, así como los aprendizajes y conceptos generales de la ingeniería de diseño, fue así como se propuso la siguiente metodología.

### **Diseño conceptual**

- 1) Determinar las necesidades, restricciones y especificaciones.
- 2) Determinar la geometría y el material de la pieza a troquelar.
- 3) Definir la forma, dimensiones y configuración del corte a lo largo de la tira de lámina original.
- 4) Calculo de parámetros del proceso. De acuerdo con las cargas teóricas obtenidas, se debe realizar la selección de la prensa adecuada. (Para el presente trabajo, se busca determinar si el equipo disponible en el taller de ingeniería mecánica de la Facultad de Ingeniería es capaz de realizar la operación).
- 5) Definir los conceptos de diseño seleccionados para los elementos del herramental.
- 6) Modelar las partes del herramental, ensamblar y generar planos de ingeniería usando Software CAD/CAM/CAE.

### <span id="page-25-2"></span>**2.1.1 Determinar las necesidades, restricciones y especificaciones del troquel**

Como primer paso se identificaron los objetivos principales a los que se desea dar solución, en este punto se debe ser claro en no confundir las soluciones con las que el equipo o el mismo usuario está familiarizado para no descartar anticipadamente conceptos que puedan ayudar a satisfacer las necesidades.

En este caso, se identificaron las siguientes necesidades.

- 1. Material didáctico que induzca a los alumnos al proceso de troquelado.
- 2. Qué el producto obtenido sirva como preforma para un proceso de embutido.
- 3. Que sea posible medir la fuerza durante la operación de corte en tiempo real.
- 4. Que el proceso se pueda llevar a cabo con la prensa troqueladora instalada en el laboratorio de ingeniería mecánica de la Facultad de Ingeniería de la UNAM.
- 5. Que los objetivos sean cumplidos aprovechando la infraestructura en máquinas herramientas de los laboratorios de ingeniería mecánica.

A continuación, se analizaron las necesidades para establecer las especificaciones y delimitar los conceptos que se requieren durante el proceso de diseño.

Para cumplir el punto uno, se propuso que el diseño fuese lo más simple posible. En el mismo sentido, se decidió que el material de manufactura de las partes brindara alta resistencia al desgaste

Para cumplir con la necesidad número 2, se estableció contacto directo con los responsables del proyecto que desarrollaría el herramental del segundo proceso ya que la geometría y dimensiones del segundo proceso, se obtendrán las características del proceso de corte.

Para cumplir con las necesidades 3, 4, 5, simultáneamente, se tomaron como referencia proyectos desarrollados con anterioridad dentro del grupo de la Unidad de Investigación y Asistencia Técnica en Materiales (UDIATEM).

Para cumplir con el punto 4, se deben considerar las especificaciones del equipo seleccionado, las cuales son:

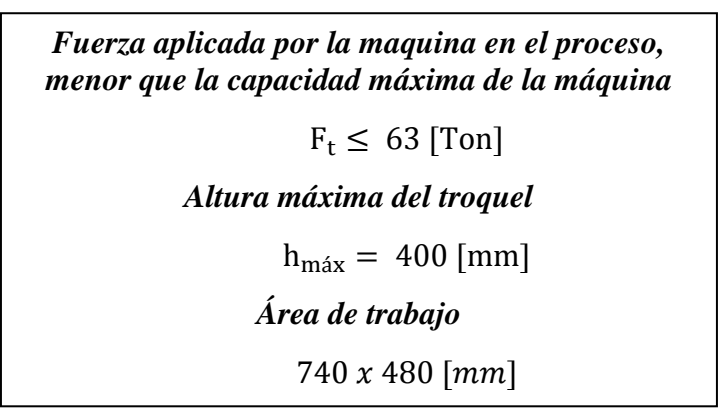

#### <span id="page-26-0"></span>**2.1.2 Determinar la geometría y el material de la pieza a troquelar**

Como se mencionó en la sección anterior, esté proceso se llevó a cabo en conjunto con el encargado del segundo proceso, como resultado, se definió que el producto del corte debería ser de las siguientes características.

> *Disco de lámina de aluminio 1100,3103 o 5005 de 100mm de diámetro y espesor de 0.95 mm aproximadamente calibre 20.*

Cabe resaltar que el espesor fue propuesto, pero no restringido a 1 mm. Aun cuando no existe inconveniente al diseñar el troquel para la utilización de dicha medida, no resulta práctico hacerlo pues no es una medida común, comercialmente hablando. Es por ello que se usarán láminas de calibre 19, 20 ó 21 (1.04, 0.892 y 0.815 mm de espesor respectivamente), por ser los vales más cercanos. De acuerdo con experiencia previa, esto puede ocasionar una variación en el tamaño de la rebaba, pero no compromete el funcionamiento, en general del herramental diseñado para realizar la operación.

#### <span id="page-26-1"></span>**2.1.3 Definir la forma, dimensiones y configuración del corte a lo largo de la lámina.**

La intención del proceso de diseño, manufactura y puesta en marcha del troquel, en conjunto servirá como material didáctico. La selección de la geometría y configuración

debe ser la más simple posible, para el acomodo de las piezas en la tira. Para la generación de los cortes se eligió hacerlos de forma consecutiva y manteniendo los centros de las piezas colineales a lo largo de la tira; obtenida de una hoja de lámina de 3005 mm (3m aproximadamente) de longitud por 1006 (1m aproximadamente) de ancho de acuerdo con las medidas comerciales se podría presentar alguna variación en las dimensiones.

La tira metálica para llevar a efecto la operación de corte presenta dimensiones de 110 mm de ancho por 1000 mm de longitud. Con estas dimensiones de la tira, es posible obtener 8 piezas (Figura 20) Tomando en cuenta que la separación entre dos cortes debe ser de por lo menos de dos veces el espesor de la lámina existe una merma aproximada de 30 mm de tira. No obstante, este espacio no es suficiente para realizar otro corte entero. Por lo que no se consideró el uso elementos posicionadores.

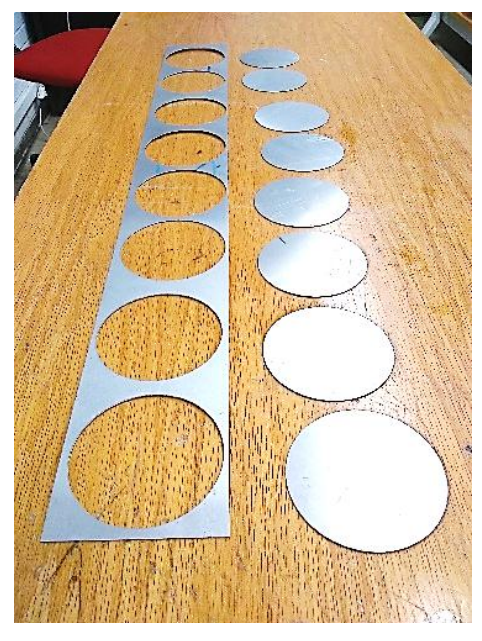

**Figura 20. Configuración de cortes en las láminas.**

### <span id="page-27-0"></span>**2.1.4 Calculo de parámetros del proceso**

En secciones anteriores, se han discutido ya las consecuencias de una incorrecta selección de parámetros en el diseño de un troquel de corte.

En esta sección se expondrá la forma en la cual se obtiene el valor de claro u holgura que debe existir entre el contorno del punzón y el contorno de la matriz.

Al comenzar el diseño de un troquel, se debe tener en cuenta las características del producto que se quiere lograr. En primer lugar, los atributos geométricos, forma; así como el material con él cual se planea dar forma al producto. No está de más mencionar que, durante la operación de corte, el espesor de la lámina no se altera.

Teniendo claro lo anterior es posible establecer ciertos parámetros del herramental. El claro u holgura entre el punzón y la matriz se calcula en función del tipo de material y del espesor de la chapa. Groover (2010) propone la siguiente ecuación:

$$
C=A_c~t
$$

#### Donde:

### $A_c$ : Tolerancia del material.

### $t: Espesor$  de la lámina  $[mm, in]$

Así mismo, proporciona una tabla para la selección de la tolerancia en función del material. Esta tabla fue reproducida y presentada a continuación (Tabla 2).

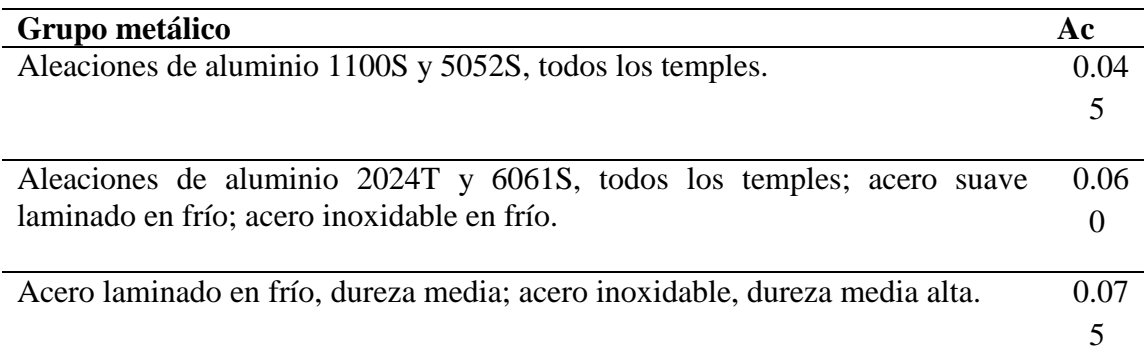

**Tabla 2. Tolerancias para el cálculo de claro, en función del material a trabajar, Groover, 2010**

Se deberá definir el tipo de operación u operaciones que se presentan, de troquelado o punzonado. En el caso de que se trate de una operación de corte, se debe cuidar que la geometría de la matriz sea idéntica en forma y dimensiones a las del producto desprendido ya que es la pieza de interés. El punzón será de menores dimensiones de acuerdo con las tolerancias de ajuste permitidas para lograr la funcionalidad del conjunto, asegurando que entre ellos siempre exista una distancia igual al claro u holgura.

Por el contrario, si se trata de una operación de punzonado, el interés estará enfocado en el corte de la geometría deseada, por lo que el perfil del punzón deberá ser de tamaño y geometría idénticas, mientras que el hueco presente en la matriz será de mayores dimensiones para conservar el ya mencionado valor del claro.

Es conveniente determinar la magnitud de la fuerza que se ejercerá para llevar a cabo la operación. Si bien, existen métodos con los que el resultado se aproxima de mejor manera a la fuerza real ejercida por la máquina, es común el uso de un método simplificado, que solo demanda el conocimiento de la geometría de la pieza a cortar, el espesor y la resistencia a cizalla de la placa.

El método de cálculo de fuerza de corte debe ser simple en virtud de realizar una elección rápida y sencilla del equipo para llevar a cabo el proceso.

Para determinar la fuerza de corte, se debe tener presente la operación a realizar. Se trata de una operación que busca la concentración de esfuerzos en un perímetro o borde de tal forma que el esfuerzo cortante ejercido en dicha región del material iguale la resistencia a esfuerzos cortantes

 $S=\tau$ 

Donde:

$$
S \equiv Resistencia al corte de la chapa. [MPa]
$$
  
 $\tau \equiv Esfuerzo cortante ejercido en la chapa. [MPa]$ 

Como en cualquier esfuerzo se debe establecer un área de aplicación. Suponiendo que se logró concentrar todo el esfuerzo sobre el perímetro de la figura que se desea cortar, tendremos qué el área en la cual se está sufriendo la acción de la fuerza, será la de las paredes que generará el corte, por lo tanto, para su cálculo será determinado por la siguiente ecuación:

$$
A=t\,l
$$

Donde:

 $t \equiv E$ spesor de la lámina.  $l \equiv$  Perimetro de la figura desprendida.

Por lo tanto:

$$
\tau = \frac{F}{A}
$$
  

$$
\frac{F}{A} = S
$$
  

$$
F = S A
$$
  

$$
F = S t l
$$
  

$$
F = S t l
$$
 [N]

Dónde:

 $S \equiv$  Resistencia al corte de la chapa. [MPa]

 $t \equiv$  *Espesor de la lámina.* [*mm*]

 $l \equiv$  Longitud o perimetro del corte a realizar. [mm]

Así mismo, Groover (2010) propone que, en la situación, de que, se ignore la resistencia al corte, se use una equivalencia con el objeto de aproximar su valor, si se conoce el valor  $de$  la resistencia ultima a la tracción  $TS$ .

$$
S\equiv 0.7\,TS
$$

Son varios los factores que se omiten y que generan que el valor del cálculo sea distinto al experimentado realmente, por ejemplo, la heterogeneidad del espesor de la chapa, el desgaste en los filos del herramental o la fricción entre este último y la pieza de trabajo. Para tomar en cuenta estos efectos, es suficiente considerar que la fuerza aplicada por la máquina será entre un 15% o 30% mayor que la calculada.

$$
F_M = (1.15 - 1.30)F
$$

Para obtener los parámetros del proceso de interés en la presente tesis, comenzaremos obteniendo la magnitud del claro, como se vio anteriormente, está dado por:

 $C=A_c$  t

Para obtener el valor del claro, se debe obtener el valor  $A_c$  el cual depende únicamente de la clase de material que se busca desprender, en este caso aluminio. De la tabla 2, se selecciona el valor  $A_c = 0.045$ . Recordando que el espesor propuesto es de 1mm, se tiene que:

$$
C = A_c t
$$

$$
C = 0.045 * 1mm
$$

$$
C = 0.045
$$

Para realizar el cálculo de la fuerza necesaria para llevar a cabo el proceso. Se debe entonces resolver la expresión:

$$
F_M = (1.15 - 1.3) F_c
$$

Como siguiente paso se obtiene la magnitud del perímetro de la figura cortada. Al ser en este caso un disco, se utiliza la siguiente fórmula:

$$
l = \pi \text{ D}
$$

$$
l = \pi (100 \times 10^{-3} \text{ m})
$$

$$
l = 0.314 \text{ m}
$$

Se debe obtener la resistencia al cortante. En un caso ideal, dicho valor puede ser obtenido realizando pruebas a una muestra del material usado, sin embargo, dado la restringida cantidad de material a la que se tenía acceso, se decidió tomar valores obtenidos de diferentes fuentes bibliográficas. Esto es: para aluminio 1100, consultando el sitio **Matweb** que reporta la resistencia al corte con un valor de 62.1 MPa,

$$
F_c = S t l \quad [N]
$$
  
\n
$$
F_c = (62.1 \times 10^6 \text{ Pa}) (1 \times 10^{-3} m) (0.314 \text{ m}) \quad [N]
$$
  
\n
$$
F_c = 19\,509.29038 \text{ N}
$$
  
\n
$$
F_c = 1.989 \text{ [Ton]}
$$
  
\n
$$
F_M = (1.15 - 1.30)1.989
$$
  
\n
$$
F_M = (2.287 - 2.585) \text{ } \text{Top}
$$

Con el resultado anterior, es posible asumir que la máquina instalada en el laboratorio de ingeniería mecánica de la UNAM es suficiente para el proceso pues supera (25 veces) la fuerza calculada teóricamente, cumpliendo con la necesidad expuesta en la primera sección de este capítulo.

### <span id="page-31-0"></span>**2.1.5 Definir los conceptos de diseño seleccionados para los elementos del herramental**

Como fue mencionado en la sección de defectos y problemas en el proceso de corte, existen algunos problemas y defectos que los diseñadores deben prevenir tomando acciones que las eviten. Es en esta etapa donde se toman estas decisiones ya que las medidas a tomar influyen en la geometría de las piezas y por ello deben ser diseñadas, dibujadas y manufacturadas atendiendo estas geometrías.

Comenzando con el problema de excoriación, es relevante destacar que este problema es provocado por el calor resultante de la fricción entre los elementos principales que intervienen en la operación de corte punzón, matriz y lámina. Basado en experiencia de uso de un herramental similar, tomando en cuanta que el troquel tendrá una orientación didáctica y de investigación, los elementos que lo componen no presentarán este problema, debido a las condiciones de operación: baja producción por cortos periodos de tiempo.

Para evitar que el producto desprendido del corte interfiera con el siguiente golpe, se plantea el uso de pisador, de tal forma que cumpla con la doble función de evitar la deformación no deseada de la chapa, y de evitar que la tira de material se adhiera en la superficie del punzón.

Considerando que un exceso en la cantidad de estos productos dentro de la matriz puede llevar a la fractura de la matriz. Es necesario facilitar la salida de las piezas producto de la operación de corte por lo cual se realizó en la matriz un ángulo de desahogo de 3°. No obstante, se cuenta con una vida de la matriz (sección cilíndrica recta y afilada) para ser rectificada en caso de ser necesario por desgaste o daño por otras causas.

### <span id="page-31-1"></span>**2.1.6 Elaboración del modelo de CAD**

Una vez que se seleccionó la configuración básica del herramental, que junto a algunos bocetos permitieron establecer la geometría que los componentes tendrían. La finalidad del modelado mediante herramientas CAD es el de tener un modelo tridimensional de todos los elementos que componen el ensamble final.

Los modelos tridimensionales son de gran utilidad ya que permiten verificar interferencias entre componentes, así como alineación, además de las dimensiones adecuadas. Es importante destacar que aún con la ayuda que el software proporciona al diseñador no se está exento de cometer fallas en la manufactura; sin embargo, las probabilidades de algún problema o falla se reducen sensiblemente.

Para esta fase del diseño se utilizó el software Siemens Solid Edge ST7™. Como primer paso, se dibujaron en el entorno gráfico brindado por el software la forma básica de cada una de las piezas, tomando como recomendación para esta fase del dibujo, partir de un sólido similar a la materia prima que se usaría en el proceso de manufactura: es decir si el elemento del cual se piensa obtener la pieza es una barra, comenzar dibujando una barra para posteriormente retirar material de ella (procesos de corte) o añadir otra sección de material (soldadura).

Para facilitar la tarea del ensamble, las piezas fueron hechas en el entorno de conjunto proporcionado por el software, siendo posicionadas desde su construcción en el lugar que les corresponde. Así mismo, las operaciones que involucran a dos piezas se facilitan si se realizan en dicho entorno, pues si fueran hechos en el entorno de dibujo, se deberían de realizar dos operaciones, siempre cuidando que las dimensiones que las definen sean congruentes.

Una vez finalizado el ensamble (Figura 21) y se comprobó que ningún elemento interfiriera con el funcionamiento de algún otro.

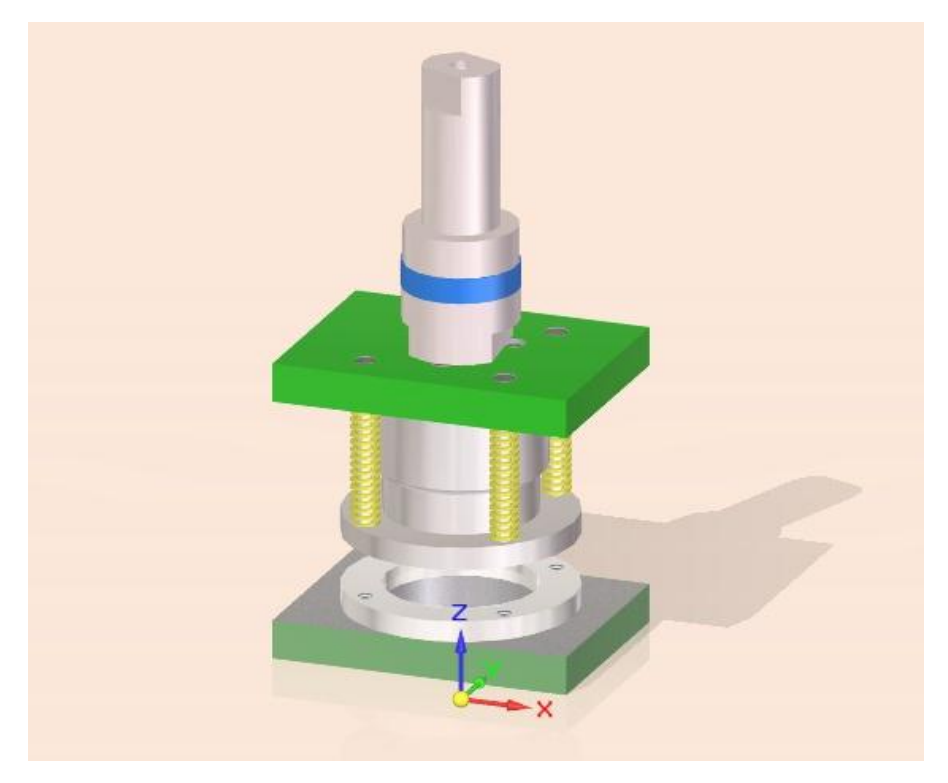

**Figura 21. Ensamble integral del troquel junto con el instrumento de medición.**

Finalmente, Se procedió con la fase de generación de planos de manufactura. Con lo cual se finalizó la etapa de diseño, no sin antes determinar en esta etapa, las tolerancias aplicables para cada una de las dimensiones de los elementos. Los planos generados pueden ser consultados en el anexo I.

# <span id="page-33-0"></span>**Capítulo 3.- Manufactura de troquel**

# <span id="page-33-1"></span>*3.1 Ruta de trabajo para la manufactura del troquel*

En la figura 22 se expone el proceso general que se llevó a cabo durante la etapa de manufactura,

El último paso de la etapa de diseño es retomado como uno de los primeros aspectos a tener presente en la etapa de los procesos de manufactura. Una vez que se los planos de ingeniería han sido aprobados para iniciar con la manufactura.

La parte de planeación del proceso, o como en el presente trabajo fue denominado: la metodología para la manufactura requiere de cierta experiencia por parte del responsable o supervisor, así como el conocimiento de las funciones y limitantes particulares de las máquinas herramientas con las cuales se llevará a cabo.

Los procesos de manufactura de las piezas se pueden apreciar en la figura 23. Una vez que se cuenta con los planos de ingeniería, se procede a la adquisición de la materia prima con especificaciones dimensionales comerciales y aproximadas a las indicadas en los planos.

Es importante resaltar que las tolerancias y acabados superficiales dependerán de las condiciones de la máquina herramienta, propiedades del material de trabajo y material de la herramienta de corte. Cabe mencionar que se cuenta con documentos de apoyo como tablas donde es posible encontrar valores de referencia para acabado superficial asociado a diferentes procesos de manufactura y máquina herramienta utilizada.

Debido al parecido entre el proceso necesario para el trabajo con torno y fresa, se representa mediante la Figura 24. En ella fue dividida en etapas el proceso de maquinado. A continuación, se explicará cada una de estas etapas.

Antes de realizar cualquier proceso de maquinado, es necesario una preparación previa durante la cual, la pieza se sujeta en la zona de trabajo de la máquina, ya sea mediante el uso de prensa o de conjuntos sujetadora y escaleras, para el trabajo en la fresadora. En el caso de operaciones de torneado, se hace uso de mordazas universales y otros elementos de sujeción.

Una situación que se debe tener en cuenta en esta etapa es la distancia que existe entre los elementos de sujeción (Figura 25) y el material de trabajo, de tal manera que sea suficiente para que la herramienta se desplace realizando la operación de forma segura. En ocasiones, cuando no existe forma de brindar el espacio suficiente, es necesario usar material de sacrificio.

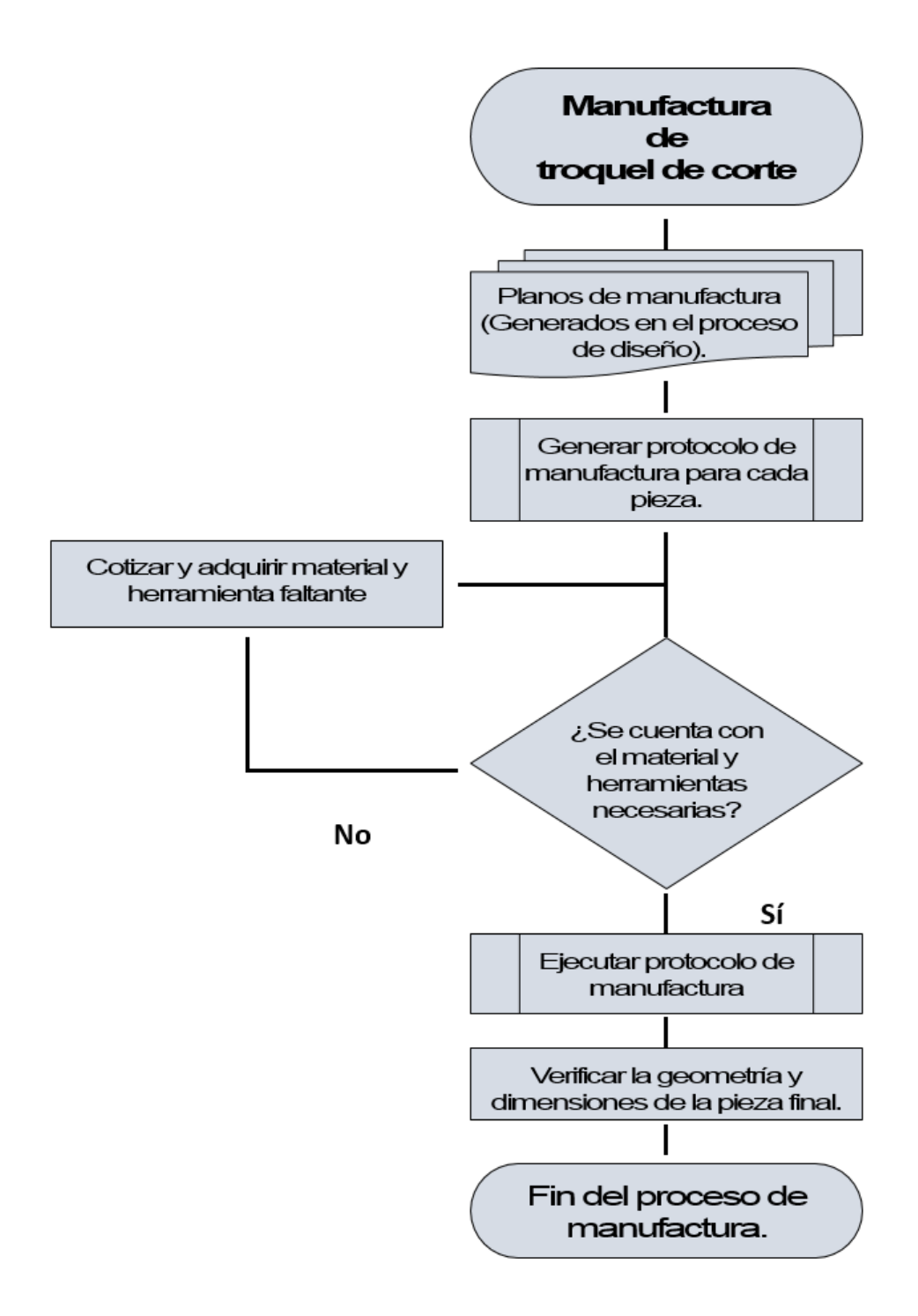

**Figura 22. Esquema representativo de la etapa de manufactura del troquel.**

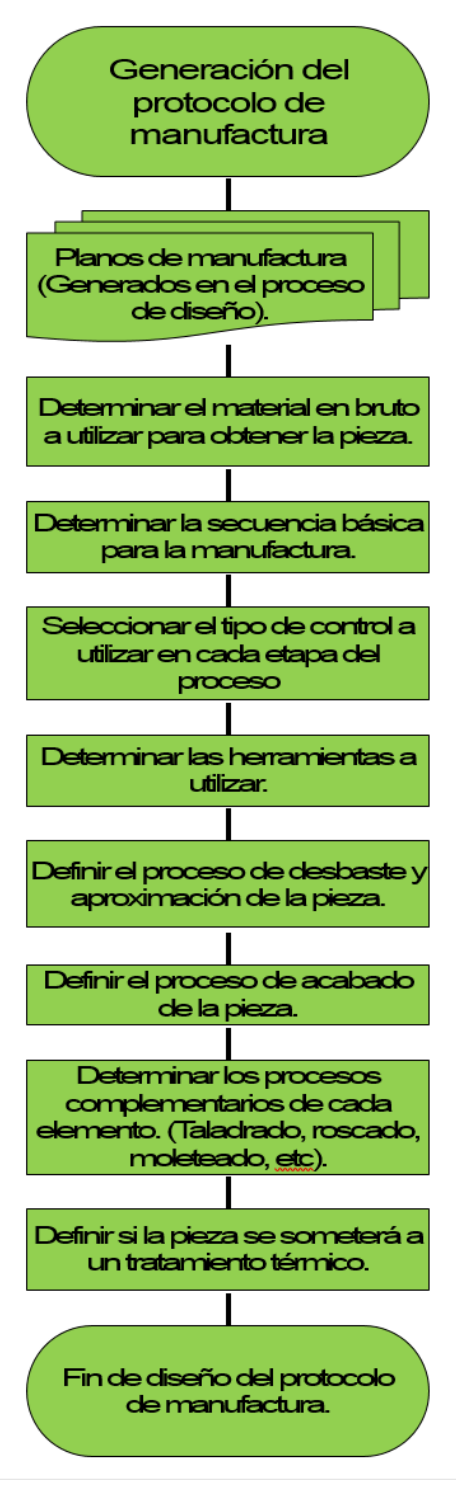

**Figura 23. Esquema típico para las operaciones en torno-fresa para manufactura en general.**

Debido a las irregularidades del material de trabajo (pieza en bruto) y propiedades mecánicas como la dureza, las herramientas de corte pueden estar sometidas a impactos. Es por esto que, en esta primera etapa, se debe cuidar la profundidad de corte, haciendo penetraciones de aproximadamente 0.2 mm (0.007 pulgadas) hasta que el maquinado de la superficie sea uniforme.

Este conjunto de imperfecciones, hablando específicamente del proceso de torneado, producirá que los primeros cortes sean irregulares. Debido al movimiento excéntrico, la profundidad de corte cambiara en cada zona. Esto debe ser considerado durante la planeación de los primeros cortes a realizar.

La selección adecuada de los parámetros de corte es indispensable para lograr un acabado superficial aceptable. Durante la operación de cilindrado (desbaste) para aproximar a las dimensiones de acuerdo con el plano de ingeniería, se suelen tener las virutas de mayor espesor. Así mismo, el calor generado de la fricción entre la herramienta y la pieza es mayor, por lo que, es importante que se aplique algún tipo de refrigerante durante la operación. Está etapa concluye al alcanzar un valor entre 10 y 20 milésimas de pulgada (0.254 a .508 mm) antes de la dimensión especificada en el plano.

Como siguiente paso, los parámetros de corte deben cambiar. En busca de un mejor acabado, la profundidad de corte menor, la velocidad de avance disminuye, y la velocidad de giro aumenta. Finalmente, durante la manufactura de los herramentales del presente trabajo, se llegaba a la dimensión nominal con penetraciones de corte no mayores a 5 milésimas de pulgada (0.127 mm), realizando el ultimo corte con una penetración de dos milésimas e incrementando la velocidad de giro. Esta última pasada puede repetirse en dos o más ocasiones, con el fin de mejorar el resultado
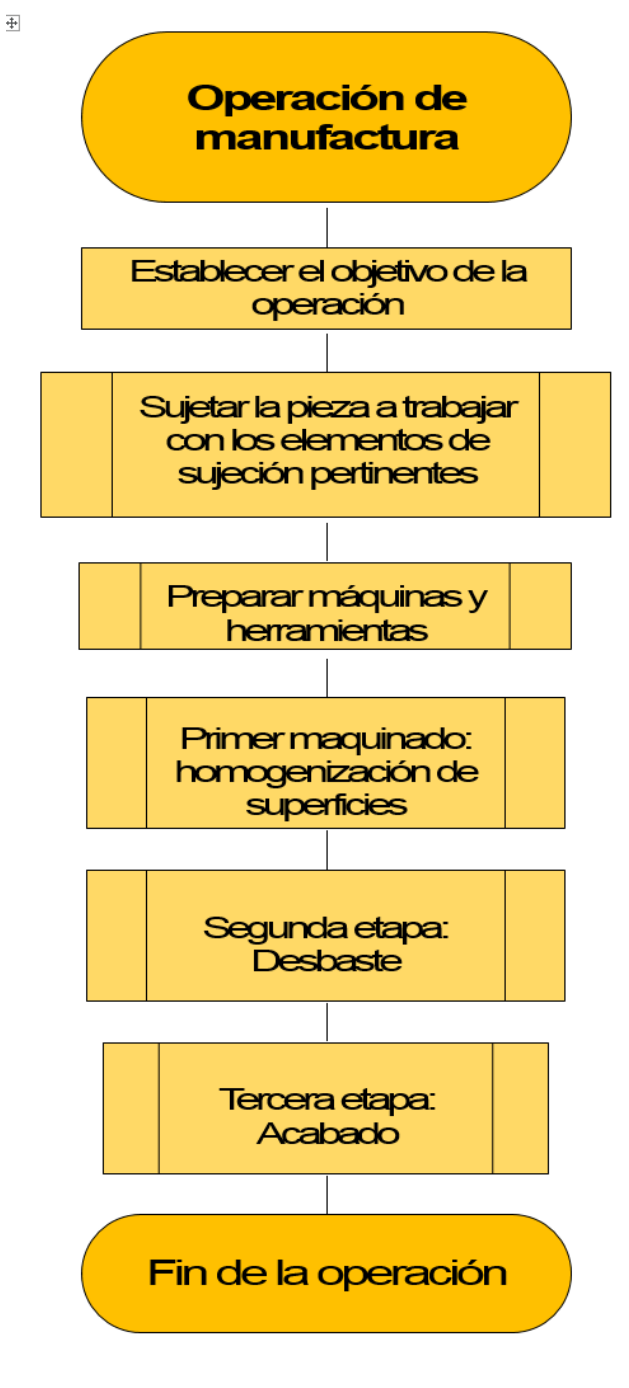

**Figura 24. Esquema típico para las operaciones en torno-fresa para manufactura en general**

reduciendo la probabilidad de que en alguna región de la pieza no se haya realizado el corte de manera uniforme.

Durante todo el proceso, es recomendable realizar mediciones, deteniendo la manufactura, monitoreando el avance del proceso. En ocasiones, máquinas o herramientas en mal estado pueden causar problemas al realizar cortes de dimensiones diferentes a las buscadas.

Para el proceso de manufactura con el empleo de una máquina herramienta fresadora se tienen algunas recomendaciones y acciones similares a las ya explicadas previamente. Los elementos de sujeción típicos para este tipo de máquinas son las prensas y los conjuntos prensa-escalera.

Al igual que el trabajo en torno, se debe evitar a toda costa que la herramienta de corte toque con cualquier elemento de la máquina. Para ello, el uso de barras paralelas es común. Dichos elementos deben ser igualmente cuidados, pero en general, su geometría hace posible que sean colocadas a gusto del operador.

De forma similar, el trabajo en fresa se realiza en etapas: la de desbaste y la de acabado con consideraciones similares para cada una. En este caso, para la etapa de desbaste se tiene la velocidad de avance más alta del

proceso, continua igualmente alta penetración de la herramienta con la menor velocidad de giro del cortador o herramienta que se esté utilizando.

Para la etapa de acabado, es posible que los valores más bajos de velocidad de avance, penetración, pero con una velocidad de giro de la herramienta mayor. Así mismo, se recomienda repetir por lo menos una vez la última trayectoria de corte, para mejorar el acabado.

31

Un buen protocolo de manufactura evita cambiar de máquina. Esto debido al cambio, o desfase de referencias que suele presentarse. El diseñador del protocolo deberá tener en mente siempre las características de la pieza, así como la importancia de las operaciones a realizar.

### *3.2 Metodología de manufactura por pieza*

### **3.2.1 Punzón**

Maquinado en torno convencional y centro de maquinado vertical CNC.

El material en bruto para la manufactura de este elemento fue una barra redonda de acero grado herramental D2. Mediante el trabajo en torno convencional fue formado en su totalidad llegando hasta su medida nominal excepto en la superficie de corte. Sobre esta sección cilíndrica la dimensión obtenida fue mayor a la medida nominal, es decir fue dejado un sobrematerial. Posteriormente fue trabajado mediante un Centro de Maquinado Vertical (VMC) de control numérico con el fin de realizar el barrenado base para la cuerda interna de los tres tornillos que la sujetarán al portatroquel. A continuación, se genera rosca interna en dichos barrenos. Para continuar y someter a tratamiento térmico la pieza, obteniendo una dureza de 62-64 HRC. Por último, es retirado el sobrematerial mediante un proceso de rectificado al filo de corte, con lo cual se obtienen las dimensiones finales,

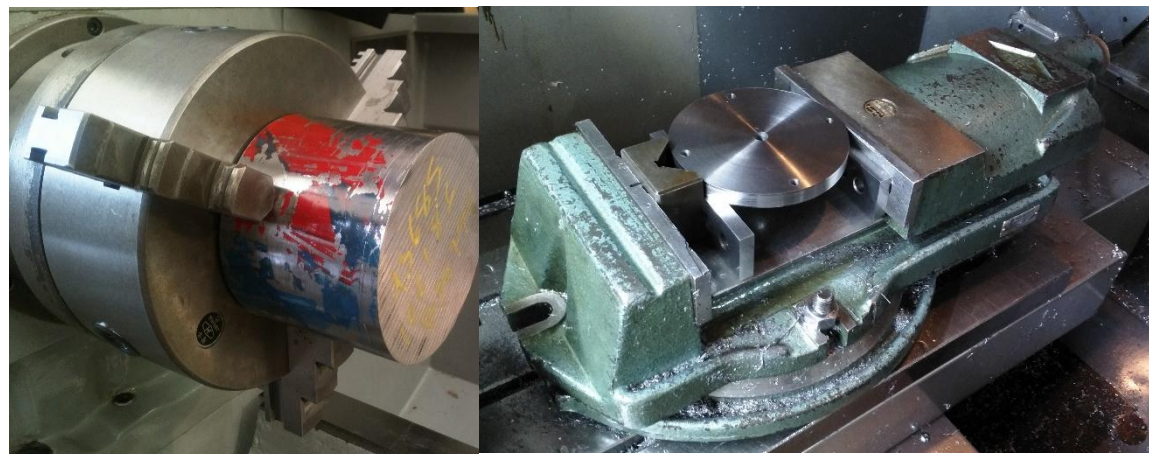

**Figura 25. Dos formas distintas de sujetar piezas. A la izquierda, Chuck de tres mordazas o autocentrante para torno, a la derecha, prensa de sujeción para fresadora.**

### **3.2.2 Matriz**

Maquinado en torno convencional y centro de maquinado vertical CNC.

Partiendo de un disco de acero grado herramental D2, el material es careado y taladrado en un torno convencional, posteriormente y con ayuda de un mandril (Figura 26) sujeto en el barreno central del disco, es cilindrado.

A continuación, Se fija en la mesa de trabajo del centro de maquinado vertical, máquina con la cual es generado el hueco central incluyendo el cono o ángulo de desahogo. Al igual que el punzón esta cavidad mantiene una porción de sobre material.

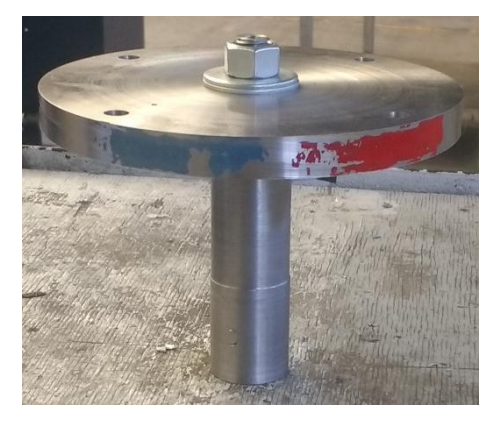

**Figura 26. Disco sujeto con ayuda de mandril. Dado el reducido espesor del elemento, el mandril permite que la pieza sea sujeta dejando libre la superficie externa del disco.**

En la misma posición, son generados los barrenos que serán posteriormente roscados, así como los barrenos que alojarán los pernos de registro. Posteriormente la pieza es sometida a un tratamiento térmico de temple obteniendo una dureza de 62 HRC, para concluir rectificando el borde de corte, llegando a la dimensión final.

### **3.2.3 Pisador**

Maquinado en torno convencional y centro de maquinado vertical CNC.

Siguiendo un proceso similar al de la pieza anterior, el pisador fue careado y taladrado, a continuación, y con ayuda del mismo mandril, es cilindrado. Al terminar el elemento es sujeto en el centro de maquinado vertical para la operación de vaciado de la cavidad central, así como el taladrado de los barrenos que serán roscados para el ensamble de los tornillos guía. El proceso concluye generando las ya mencionadas cuerdas internas.

### **3.2.4 Porta Troquel**

Fresa convencional y centro de maquinado vertical CNC.

La manufactura de las placas portatroquel son procesos similares, con la diferencia de que la placa porta matriz, requiere de un barreno circular de más de 100 mm de diámetro para permitir la salida de los productos. Ambas placas requieren de barrenos en distinta cantidad y ubicación. Para ello fueron barrenados todos ellos y posteriormente fueron generadas las cajas para las cabezas de tornillos correspondientes. Finalmente, solo uno de los barrenos, el central de la placa portapunzón requiere de roscado; el cual servirá para ser unida con la espiga.

### **3.2.5 Espiga**

Como parte de los requerimientos planteados en la etapa de diseño se establece que el herramental puede acoplar los elementos necesarios para tomar lecturas de la fuerza aplicada. Dichos elementos, fueron desarrollados en colaboración con el equipo encargado del desarrollo del herramental de embutido. También se requirió de la asesoría de personal del fabricante de la celda de carga seleccionada para este efecto.

Fue necesaria la revisión de las piezas debido a las dificultades experimentadas para aplicar la fuerza de precarga que requiere el equipo de medición. Es por ello que fue necesaria la manufactura de herramientas que ayuden a realizar la tarea.

El elemento seleccionado para alojar la celda de carga fue la espiga por lo que fue necesario agregar un elemento adicional a la configuración con la que ya se habían implementado herramentales anteriormente.

Durante la manufactura de estos elementos, se precisó el uso de un torno convencional, fresas convencionales y de control numérico. A continuación, se expondrán las rutas de trabajo trazadas para la manufactura de este conjunto de elementos.

Consta de tres piezas, dos de ellas fueron manufacturadas y un tornillo de características comerciales.

Además de ser la unión de la máquina y el herramental, la espiga en este caso en particular deberá alojar la celda de carga responsable de realizar las mediciones de fuerza. Para ello, la celda quedará alojada entre las piezas que lo conforman.

Denominaremos superior e inferior a las partes de la espiga para diferenciarlas. Estos adjetivos tomaran en cuenta la forma en la cual serán observadas una vez que sean instaladas en el herramental y este, a su vez en la máquina.

### **3.2.5.1 Elemento superior de la espiga**

Máquinas utilizadas. Torno convencional, fresa de control numérico.

Como pieza en bruto se usó una porción de barra cilíndrica de acero inoxidable, mediante operaciones de careo y cilindrado, se obtiene la forma básica del cilindro de diámetro menor. A continuación, se sujetó del cilindro generado en el paso anterior, en esta posición se realiza el taladrado del barreno pasado central, se vacía el hueco donde posteriormente será roscado al elemento inferior. Una vez se ha liberado el espacio, se genera la rosca interna mencionada.

El proceso continúa ahora en el VMC 300 de control numérico en la que se realiza con un cortador recto el espacio o caja para el tornillo que sujetará la espiga junto con la celda de carga a la parte superior de la placa portapunzón. Finalmente, en la misma posición, se generan un par de caras planas con el fin de tener un segmento en el cual sujetar la pieza durante la preparación de la celda.

### **3.2.5.2 Elemento inferior**

Junto con la parte superior, se encargará de ejercer presión sobre la celda de carga. La ruta de trabajo seguida durante su manufactura se realiza con la ayuda de torno convencional y una fresa de control numérico.

Se toma una barra de acero inoxidable, se homogeniza las superficies del material y se taladra el barreno central. A continuación, se obtiene la geometría deseada usando operaciones de carado y cilindrado. En esta misma máquina se realiza el roscado externo con el cual se ensamblará con la parte superior.

Para continuar, se empleará una máquina fresadora, en la cual se generará un par de caras planas, similares en forma y propósito al elemento anterior. La mayor diferencia que se tiene en esta operación es que, mientras en la parte superior, las caras planas se ubican en la región de menor diámetro, en esta ocasión las caras planas se ubican en la región de mayor diámetro.

### **3.2.6 Herramientas para la calibración de la celda de carga**

Posteriormente se procedió a manufacturar las herramientas para la aplicación de la precarga sobre la celda de carga. Como se vio en el apartado de diseño, son dos los elementos para este fin: Llave y placa de sujeción.

La llave fue manufacturada en dos piezas que posteriormente fueron soldadas (Figura 27). La primera pieza, denominada cabeza, fue manufacturada a partir de una sección de una barra cilíndrica la cual fue vaciada con ayuda de un cortador recto y una fresa de control numérico. El siguiente paso fue generar en ella un lado recto, en donde fue hecho un barreno ciego en el cual sería después insertado el mango.

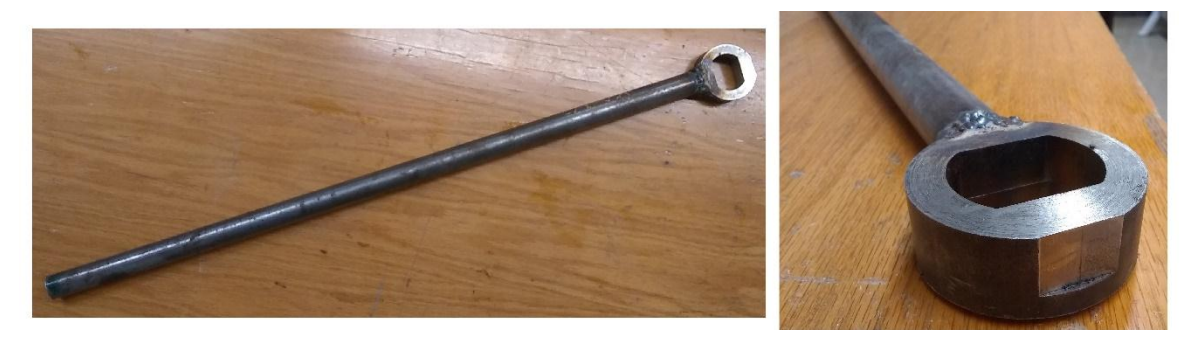

**Figura 27. Llave.**

El mango fue manufacturado a partir de una barra solida Esta barra fue modificada con operaciones de cilindrado para que dicho extremo fuera ensamblado en la cabeza de la llave. Una vez que ambas partes estuvieron listas, fueron soldadas en su posición.

En el caso de la placa de sujeción (figura 28), el procedimiento de manufactura fue similar a la placa porta-matriz, ya que para ser vaciada se ocupó en primera instancia una serie de taladrados, para continuar el trabajo con el uso de la herramienta de escariado (Boring) Finalmente, el trabajo de vaciado fue hecho utilizando una máquina fresadora de control numérico.

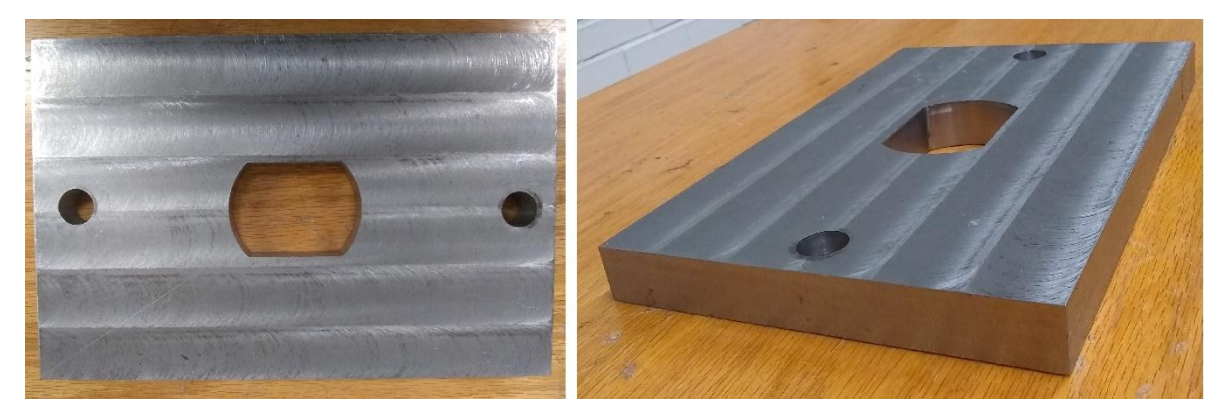

**Figura 28. Placa de sujeción**

La placa fue diseñada para ser utilizada en la bancada de la prensa troqueladora. Sujeta mediante un par de tornillos y que, en su interior, las paredes rectas sostuviera el conjunto de medición.

### **Capítulo 4.- Puesta en marcha**

### *4.1 Ensamble y calibración de la celda de carga*

Una vez que fueron manufacturadas las piezas que permitirán la medición de fuerzas aplicadas al herramental, es momento para su ensamble, sin embargo, como fue mencionado anteriormente, es necesario ejercer sobre el elemento de medición una precarga. Esta etapa fue llevada a cabo en conjunto con personal de la empresa KISTLER, marca fabricante de dicho elemento.

Bajo la supervisión de los técnicos calificados, el ensamble se realizó enroscando el elemento superior con el inferior, colocando la celda de carga entre ambos, tal y como se puede apreciar en la (figura 29). El equipo de medición fue conectado y puesto en operación. Con ayuda de la placa de sujeción, fue instalada en la cama de la prensa troqueladora, y la llave, se ensamblaron ambos elementos de tal forma que la celda de carga arroje un valor mayor a 2kN.

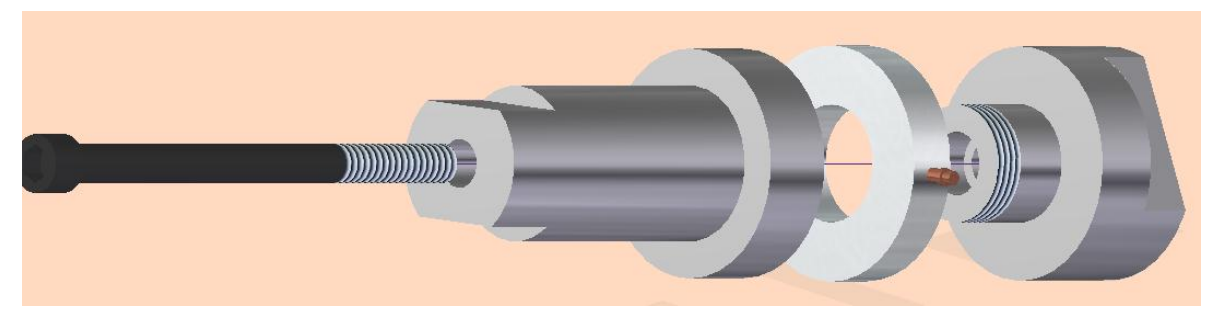

**Figura 29. Esquema de ensamble del elemento instrumentado.**

Se inició el protocolo de calibración. Este tiene el objetivo de encontrar un valor de sensibilidad que arroje valores cercanos a los desplegados por una celda patrón proporcionada por KISTLER. Mediante un proceso iterativo en el cual se utiliza como entrada los valores máximos arrojados por ambas celdas se busca un valor con el cual la diferencia entre ambos sea mínima

Cabe destacar que este proceso debe realizarse cada vez que se usa la celda después de haber retirado la precarga que es aplicada sobre ella. Esta es la razón por la cual se decidió que el conjunto fuese fijado por un elemento que no interviniera en la aplicación de la precarga, un tornillo en este caso. Así es posible usar el ensamble en cualquier otro herramental sin la necesidad de recalibrar la celda. Al terminar la calibración, la espiga está lista para ser instalada en el troquel.

### *4.2 Ensamble y alineación del troquel de corte*

Si bien es cierto, que el primer ensamble pude considerarse dentro de la etapa anterior, pues con base en él, se puede juzgar como correcto el funcionamiento del herramental. En caso de que el ensamble llegase a presentar algún problema, es posible tomar acciones con el fin de corregirlo.

En las imágenes se puede observar la manera en la cual son colocados cada uno de los elementos.

Para el ensamble de la parte inferior del troque se requiere tener al alcance

- Matriz
- 2 pernos de registro
- Placa portamatriz
- Cuatro tornillos  $3/8$  x 16 UNC

El ensamble comienza posicionando en su lugar ambos pernos de registro. A continuación, se ensambla la matriz, finalmente, se asegura el ensamble posicionando en su sitio los cuatro tornillos que se insertarán por la cara opuesta a la matriz de la placa portamatriz. Figura 30

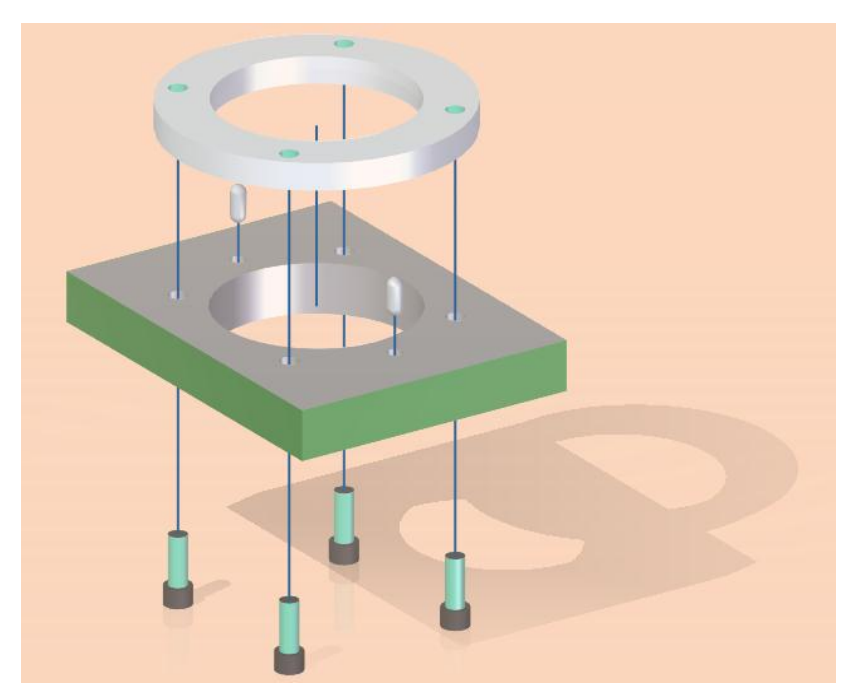

**Figura 30. Ensamble de la parte inferior del herramental.**

Para el ensamble de la parte superior del herramental, son necesarias las siguientes piezas:

- 4 tornillos guía.
- $-$  3 tornillos  $3/8 \times 16$  UNC
- Placa portapunzón.
- Punzón.
- 4 resortes de carga media (amarillos).

- Pisador.

La secuencia de ensamble es el siguiente: El primer paso es ensamblar el punzón en su posición con respecto a la placa portapunzón. Para lograrlo, se utilizan los 3 tornillos.

A continuación, se procede a ensamblar el pisador, para ello, se insertan los tornillos guía en su posición, a continuación, insertar los resortes como se muestra en la imagen para continuar enroscando el pisador.

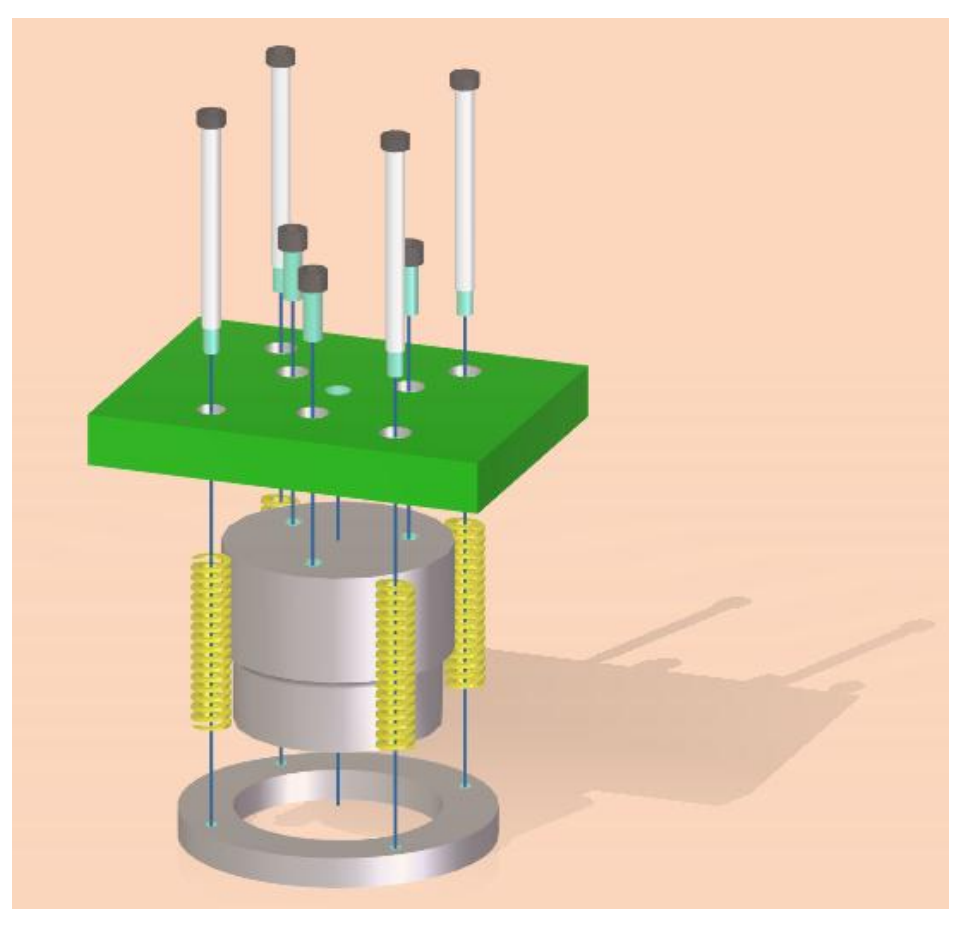

**Figura 31. Ensamble de la parte superior del herramental.**

Una vez logrado, es necesario ensamblar la espiga en el troquel. Para ello, se utiliza un tornillo ½x 13UNC. Como se muestra en la Figura 32

Realizados los procesos anteriores, ahora, el herramental se encuentra listo para ser instalado en la prensa troqueladora (Figura 32). Debido a la ausencia de sistemas de guiado, se debe tener especial cuidado durante la instalación del herramental ya que, en caso de no ser realizado de forma adecuada, las consecuencias afectaran la calidad del producto e inclusive dañar el troquel.

El proceso que se presenta a continuación describe el proceso que se llevó a cabo para la instalación del herramental en la prensa troqueladora.

Para comenzar, es recomendable comprobar que la máquina se encuentre energizada, el freno o trinquete de seguridad encendido, el motor apagado y el selector en posición de

ajuste. Así mismo asegúrese de que ningún objeto, ajeno al herramental se encuentre sobre la mesa de trabajo de la máquina.

Identifique en qué posición se encuentra el ariete de la máquina identifique si el espacio entre el ariete y la bancada es mayor que la altura del herramental que utilizara, asegúrese de que el ariete se encuentre estático. En caso de que sea necesario eleve el ariete haciendo girar el engrane del costado derecho de la máquina. Si aun cuando se encuentra girando el engrane, el ariete permanece en su posición, desactive el botón paro de emergencia. Si la altura máxima a la que se encuentra el ariete no es suficiente, ajuste mediante la tuerca que se encuentra en la parte superior del ariete.

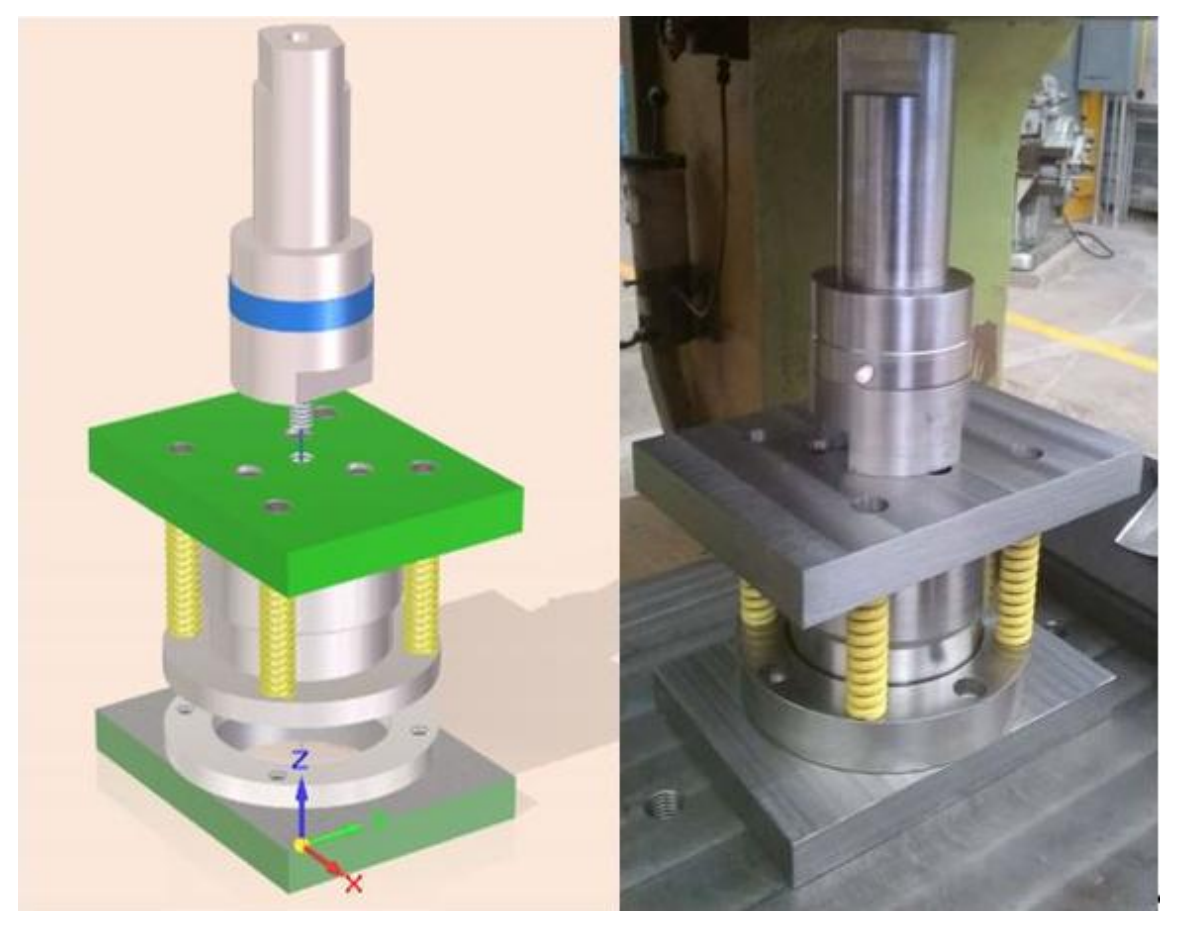

**Figura 32. A la izquierda, ensamble final entre espiga y sección superior del troquel. A la derecha, resultado final** 

Coloque el herramental completo sobre la cama de la prensa, a continuación, afloje las dos tuercas que se encuentran en la cara frontal del ariete, estos liberan el elemento encargado de presionar y sostener la espiga, llamado muela. Una vez que se ha liberado la muela, baje lentamente el ariete mientras desliza el herramental sobre la cama hasta que la espiga penetre en el agujero dejado entre ariete y la muela. Una vez que la espiga ha penetrado totalmente el hueco, apriete la muela.

Coloque sin apretar, los elementos de sujeción de la placa porta matriz. Haga descender lentamente el ariete, observe atentamente el comportamiento del herramental, si nota un desplazamiento excesivo, golpe o que el engrane no gira, revise el herramental y si es necesario retírelo. Si no se presenta ningún inconveniente, continúe girando hasta que el ariete llegue nuevamente a su punto muerto superior. De ser posible, colóquese por debajo de la bancada, procurando que el paso de luz por el claro de la herramienta sea homogéneo. No ajuste aun los elementos de sujeción del portamatriz.

Coloque material para corte sobre la matriz y repita la operación, ejecute la operación de manera manual por lo menos una vez, si nota que la calidad del corte es heterogénea en el perímetro, ajuste cuidadosamente la posición de la matriz. En caso contrario, coloque nuevamente material para realizar el corte, baje nuevamente el ariete hasta que se comience nuevamente el corte, en este punto, se ajustan los elementos de sujeción de la placa inferior.

Se recomienda hacer por lo menos una prueba más, nuevamente, si la calidad del corte es homogénea en toda la circunferencia, el herramental está listo para su uso.

### *4.3 Instalación del equipo de medición*

El equipo necesario para la toma de datos se compone de productos de carácter comercial, recomendados por parte de KISTLER para la lectura de datos en sus elementos de medición (Figura 33) Así mismo, se requiere de equipo de cómputo con software DynoWare instalado, dicho software es también el sugerido por la marca.

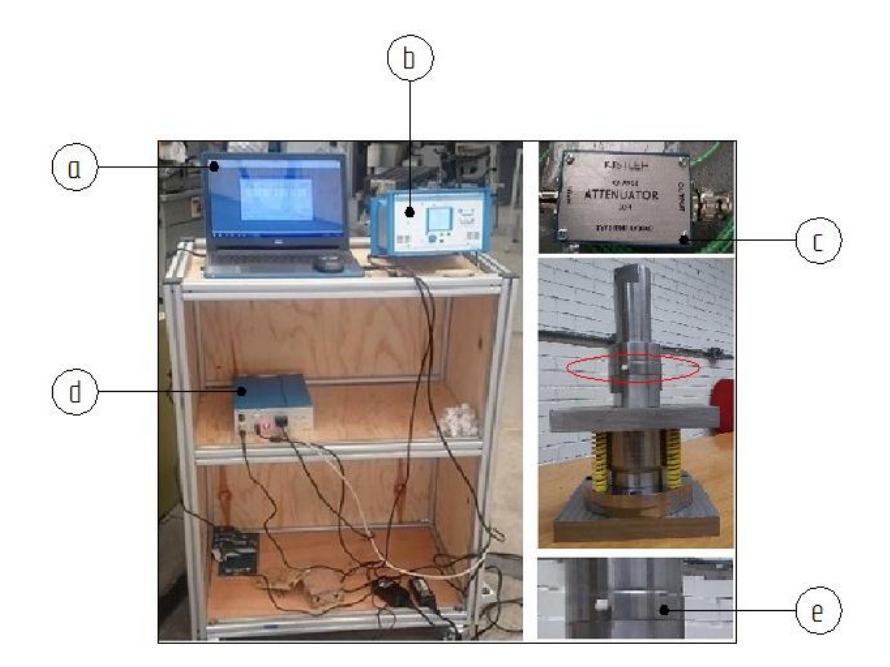

**Figura 33. Equipo de medición. a) Computadora. b) Amplificador de carga, c) Atenuador 20:1, d) Tarjeta de adquisición de datos, e) celda de carga.**

- 1. Celda de carga.
- 2. Atenuador de carga 20:1
- 3. Amplificador de carga Multicanal Kistler.
- 4. Tarjeta de adquisición de datos Kistler (DAQ forDynoWareType 5697).
- 5. Equipo de cómputo con software **Instacal** y **Dynoware**.

Dicho conjunto de elementos trabaja para recibir señales eléctricas débiles por acción de los elementos piezoeléctricos de la celda de carga, que son amplificadas, interpretadas y traducidas a una señal analógica, por parte del amplificador de carga, a continuación, la tarjeta de adquisición de datos recibe dicha señal por parte del amplificador de carga, para enviar una señal digital al ordenador donde el software registra, almacena y muestra los datos obtenidos.

Para que esto se lleve a cabo, los elementos mencionados deben ser conectados de la siguiente forma:

- 1. Conectar el cable de alimentación de corriente a la tarjeta de adquisición de datos (Kistler DAQ forDynoWareType 5697).
- 2. Conectar el cable RSCA de 15 pines a la tarjeta de adquisición de datos Kistler (DAQ forDynoWareType 5697).
- 3. Conectar el cable de USB a la Tarjeta de adquisición de datos Kistler (DAQ forDynoWareType 5697), y a la computadora.
- 4. Conectar el cable de alimentación de corriente correspondiente al Amplificador de carga Multicanal Kistler.
- 5. Conectar el cable RSCA de 15 pines al Amplificador de carga Multicanal Kistler.
- 6. Conectar el atenuador de carga mediante el puerto BNC del canal correspondiente detrás del Amplificador de carga.
- 7. Conectar los extremos del cable blindado (verde) en el puerto de la celda de carga y al atenuador de carga.

A continuación, toca el turno de encender los equipos, incluyendo el de cómputo. Se puede verificar que los equipos están encendidos y listos cuando los tres leds de la tarjeta de adquisición de datos y la pantalla del amplificador de carga se enciendan.

Se recomienda encender primero la tarjeta de adquisición de datos, el amplificador de carga y por último el equipo de cómputo. Esta secuencia evita errores que obliguen reiniciar el encendido de los equipos.

Antes de comenzar la medición, se debe proporcionar a los equipos, los parámetros con los cuales interpretara las señales que reciban, este proceso involucra principalmente al equipo de cómputo y al amplificador de carga.

El proceso comenzará ejecutando el programa **Instacall.** A continuación, dar doble clic en la opción "Board #0- USB-2533- (serial #374911)", lo cual desplegará la ventana "Board configuration" en la cual se seleccionarán las mismas opciones que se presentan en la figura 34. Al finalizar, dar clic en el botón "**Run**".

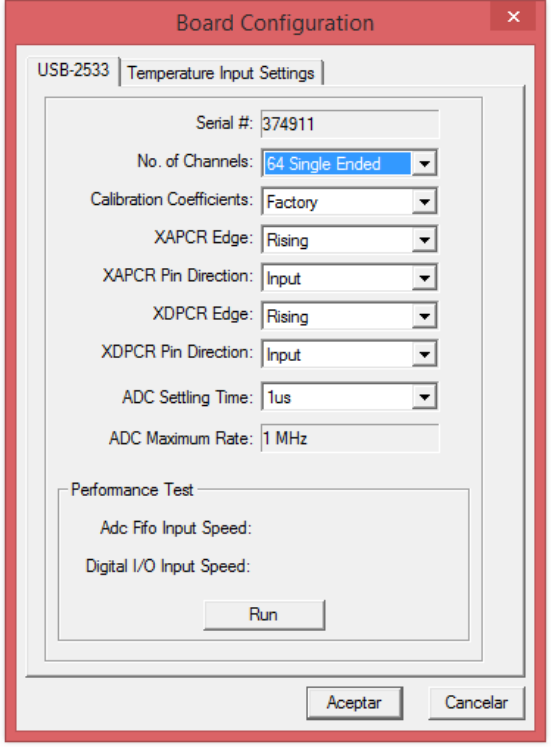

**Figura 34. Ventana de configuración necesaria para la adquisición de datos***.*

Con esto, concluye la configuración que se lleva a cabo desde el programa **Instacall.** Para continuar, es necesario mantener abierto el programa, por lo que se recomienda minimizar la ventana. Este proceso no requiere repetirse en cada medición. Mientras ninguno de los equipos sea apagados o desconectados, la configuración se conserva.

Para continuar, abrir el programa **DynoWare**. Después, seleccionar la opción "**hardware"** de la pestaña **"adquisition",** ubicada en el menú principal.

Esto desplegara la ventana **"hardware"**, donde es necesario cambiar la opción predeterminada **"other"** por el número del modelo del amplificador de carga (5070). Como resultado, se desplegará la ventana cambiará de la siguiente forma.

Aparecerá una tabla en la cual se pueden cambiar datos específicos de la señal que se recibirá en cada canal. En está tabla se controla el nombre que se asignará a cada señal una vez se realice la medición, la sensibilidad de la celda, el rango de medición y las unidades en las que se medirán.

Para el desarrollo del presente trabajo, se desea una medición de fuerzas, por lo que se asigna N como unidad de medida, con un rango de medición de 15 000 N. En cuanto a la

sensibilidad, en esta sección se colocará el valor que el proceso de calibración arroje. También es posible cambiar la etiquete con la que se mostrará la serie de datos, para esto se cambia, en la columna **"label"** el nombre del canal por el eje de la fuerza Z. Ahora, es necesario comunicar los cambios de unidades y sensibilidad de la celda de carga al amplificador de carga. Para ello presionar el botón de color verde ubicado en el frontal del amplificador. Un led de color verde indicará que equipo está listo para intercambiar información. A continuación, y en la misma ventana en que se ha configurado los parámetros, buscar y seleccionar en la zona inferior derecha el botón **"Send Parmeters"**. En la pantalla del amplificador, se podrán apreciar los cambios.

Una vez ocurrido esto, dar seleccionar el botón "ok" lo cual regresara el programa a la ventana original.

Para continuar, seleccione la opción **"Edit"** de la pestaña "**adquisition**". Aparecerá una ventana con la cual controlará el tiempo de medición, frecuencia de toma de datos y el nombre con el cual los valores de la medición serán almacenados.

Se recomienda asignar un tiempo de 10 segundos por cada corte a realizar, si bien este es un tiempo mucho mayor del que le toma al ariete realizar todo su recorrido, se prefiere de esta forma para no ver interrumpida la medición. En adición, en el transcurso de la lectura de datos, es posible detener el proceso, guardando las lecturas previas.

En cuanto a la frecuencia de toma de datos, se han usado valores entre 100 y 500 Hz. Sin ningún inconveniente. Además, en el recuadro **"Cycles"**, el usuario determina cuantas mediciones se llevarán a cabo con los mismos parámetros, para este proceso se seleccionó siempre el valor de 1.

Estos fueron los valores que se eligieron con especial interés en la sección **"meassuring parameters"**. En la sección **"Save"** se determina la ubicación y el nombre con el cual se guardarán las mediciones realizadas.

Al finalizar de seleccionar estos datos, ingresar a la segunda pestaña: "**Channels"** en la cual se marcarán como encendidos, los cuatro canales, además de marcar la opción **"On a key (Enterkey)"** en la sección **"Trigger"**, al aceptar los cambios ha concluido el proceso de configuración.

Una vez se han concluido los preparativos, se puede comenzar el proceso de toma de datos, este, suele ser repetitivo, sin embargo, una vez se ha familiarizado con el proceso, no es difícil de recordar.

Al concluir el paso anterior, el programa regresa a la ventana de inicio en la cual, se distinguen 5 iconos de forma cuadrada y color azul debajo del menú principal. Estas opciones. El primer cuadro dará acceso nuevamente a la pestaña Hardware, dado que ya ha sido configurada anteriormente, no es necesario entrar nuevamente. Al dar clic en el segundo recuadro, abrirá nuevamente la ventana "E**dit adquisition",** a diferencia de la primera, esta pestaña deberá modificarse en cada ocasión que se lleve a cabo una medición debido a que se deberán cambiar el nombre del archivo donde se almacenará la información, de lo contrario, la información se sobrescribirá, perdiendo la información recabada anteriormente.

La ventana **"Documentation"** se desplegará al dar clic en el tercer icono, en esta ventana, el software brinda un espacio para hacer anotaciones acerca del proceso, tales como material, o paramentaros de corte para el caso que lo requiera.

El cuarto icono da acceso a la ventana **"Setup View"** en ella se controlan las distintas formas graficas en las cuales se registrarán los datos. Se recomienda quitar mediante el botón **"remove"** todas las opciones que estén en la tabla, para agregar a continuación las necesarias (botón **"Add")**. Para este caso es suficiente seleccionar una sola opción, al agregarla, podemos ajustar su configuración dando clic en la opción **"Details".**

Al ingresar a esta ventana, se visualiza una tabla con todos los canales de lectura disponible, en esta, solo se seleccionará la casilla de verificación correspondiente al canal en que se conectó el equipo. De lado derecho de la misma ventana tenemos distintas formas de representaciones graficas en las que pueden ser presentados los datos. De las cuatro opciones posibles, se recomienda la primera de ellas en la cual se relaciona la fuerza medida en el eje de ordenado, con el tiempo en el eje de las abscisas. Al finalizar, seleccionar ok para continuar.

En la pantalla reaparecerá la ventana principal del programa, seleccione la última opción con icono de detalles verdes: **"Start Adquisition"**. Aparecerán de nuevo las ventanas **"Documentation" y "Hardware"**, si todos los datos son correctos, avanzar en ambos casos dando click en **"OK"** aparecerá una tercera ventana. **"Data Adquisition"** en la cual resaltará en la parte central el botón **"GO"**. Una vez más presione el botón verde del amplificador de carga, y verifique que el indicador verde se encienda, entonces presione el botón **"GO"** con lo cual se comenzarán a recabar los datos.

Como se mencionó, la duración con la que se tomarán los datos puede ser modificada antes de comenzar la lectura de los datos, sin embargo, es posible detener el proceso antes de que se cumpla el plazo de tiempo. Esto no ocasionará que se pierdan los datos que se habían recibido anteriormente.

Al finalizar la medición, se almacenan automáticamente los datos adquiridos en dirección correspondiente y con el nombre seleccionado.

### *4.4 Operación del troquel*

Una vez que se ha llevado a cabo la preparación y alineación del troquel. La máquina puede ser puesta en marcha, antes de comenzar se recomienda verificar de nuevo que ningún objeto se encuentre en la mesa de trabajo. Nunca está de más repetir que en ningún momento se debe meter la mano en la zona de operación de la máquina. Así mismo, se recomienda que todo el proceso debe ser llevado a cabo por una sola persona.

Antes del proceso se debe de tener listas las tiras de lámina que sufrirán el proceso. Dicho material debe estar limpio y lubricado. Se recomienda el uso de aceite soluble en agua, sin diluir. Para aplicarlo sobre la lámina, solo se necesita pasar una estopa con una generosa cantidad de lubricante por ambas caras de la tira.

Para poner en operación la máquina, colocar el interruptor, ubicado en el panel de control de la máquina (figura 35) en posición **"manual"** a continuación, presionar el botón verde. Al oprimir el botón, el motor debe comenzar a girar. Gire el selector con llave hasta una de sus dos modalidades de operación, **"pedal"** o **"ambas manos".** Para hacer funcionar el proceso en la primera modalidad, es necesario haber enchufado el accionador de pedal. Para ello, utilice el conector ubicado en el costado derecho de la botonera de control. Si se desea operar el proceso en la otra modalidad solo deberá presionar simultáneamente los botones negros ubicados en los extremos del panel de control.

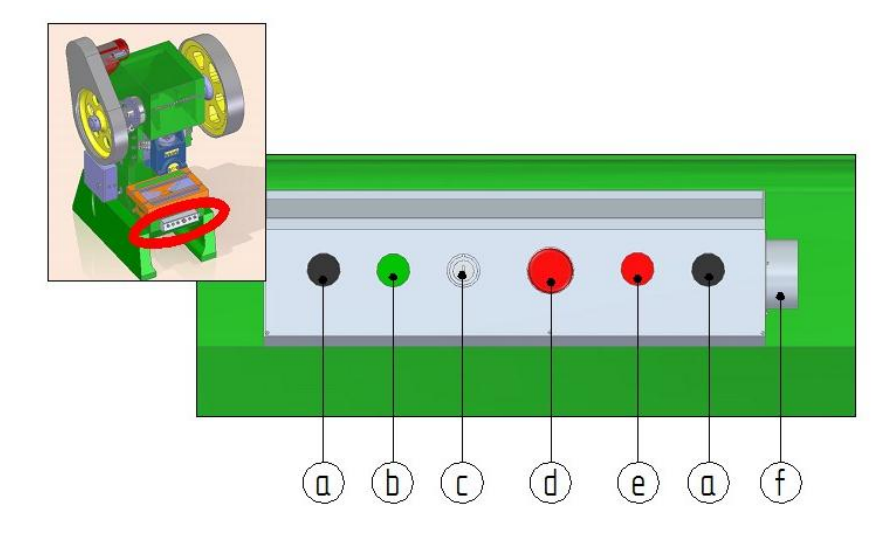

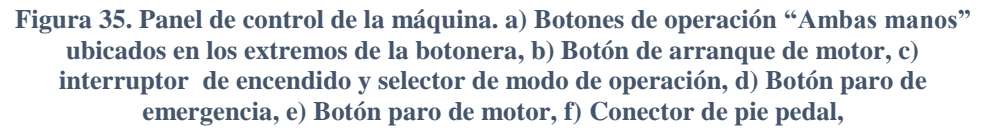

Como parte del proceso de alineación se probó el herramental con un material de menor espesor: una hoja de papel.

Una vez listo el herramental, se realizaron pruebas de funcionamiento. Todas ellas con chapa de calibre 21 de aluminio 1100 (figura 37). Obteniendo discos de calidad notable. Esta última observación se hizo de acuerdo con parámetros cualitativos. Se habla en específico de la evaluación visual y sensitiva, resulta que la rebaba es apenas perceptible a la vista.

Para las pruebas se arreglaron 5 tiras de láminas, de las cuales se obtuvieron 8 mediciones correspondientes a igual número de discos. Posteriormente, se sometieron a una sencilla prueba de dimensiones, en la cual, 10 discos seleccionados al azar fueron medidos con un calibrador con vernier en 9 ocasiones distintas. Todas las mediciones resultaron en lecturas mayores a los 100 mm, en la tabla 3 se registran los valores obtenidos, dichas mediciones fueron registradas con unidades de centésimas de milímetro. Se obtuvo entonces que el promedio del diámetro de las piezas es de 100.1724 mm.

La matriz fue sometida a la misma serie de pruebas, obteniendo que el valor promedio de la circunferencia es de 100.1489 mm.

Como fue mencionado en el capítulo 1, se espera que, en este tipo de procesos, la dimensión del producto desprendido corresponda con el valor del hueco en la matriz. Relacionando los valores promedio de ambo elementos se obtiene una variación de 0.02%. Así mismo, en el caso de los nueve discos que fueron tomados para efecto de esta prueba se presenta un error mínimo de 0.005% y un error máximo de 0.033%.

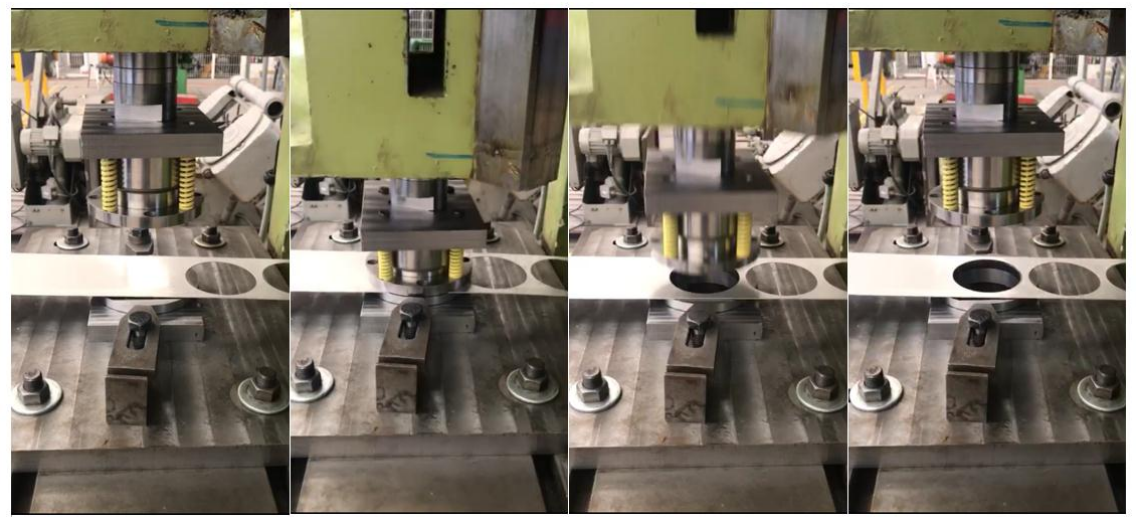

**Figura 37. Secuencia capturada durante el proceso de corte.**

Dentro de esta dimensión, se encuentra el tamaño de la rebaba, defecto natural e inevitable de este tipo de procesos. Por otro lado, las piezas no presentaron ningún inconveniente para ser usadas en el proceso, de embutido.

En cuanto al herramental, este no presentó ningún problema, no obstante, se debe recordar que las condiciones de uso son relativamente ligeras, y con el transcurso del tiempo, este herramental puede llegar a presentar algún problema, en especial por la constante necesidad de ser instalado y retirado de la máquina troqueladora, sin embargo se espera que su ritmo de desgaste no sea especialmente acelerado, además, se recuerda que se han tomado acciones necesarias en caso de que los herramentales presenten la necesidad de mantenimiento.

Por otra parte, las gráficas obtenidas de la medición de fuerzas mostraron un comportamiento constante (figura 38).

Realizando un promedio de las fuerzas obtenidas de las mediciones, obtenemos un valor que se eleva alrededor de un 20% de la fuerza teórica. Una de las causas a las cuales se atribuye esta variación es a la fuerza que se ejercen los resortes sobre el pisador. No obstante, los recursos disponibles no fueron suficientes para determinar las causas de este error.

| Diametro de matriz y discos (mm) |        |              |        |        |        |        |        |        |        |                          |        |
|----------------------------------|--------|--------------|--------|--------|--------|--------|--------|--------|--------|--------------------------|--------|
| Matriz                           | 100.16 | 100.15       | 100.16 | 100.13 | 100.15 | 100.13 | 100.15 | 100.16 | 100.15 | 100.149                  | 0.1489 |
| # Disco                          | 1      | $\mathbf{2}$ | 3      | 4      | 5      | 6      | 7      | 8      | 9      | Promedio<br><b>Disco</b> | % e    |
| 37                               | 100.15 | 100.16       | 100.19 | 100.13 | 100.2  | 100.08 | 100.18 | 100.14 | 100.16 | 100.154                  | 0.0055 |
| 38                               | 100.15 | 100.18       | 100.18 | 100.17 | 100.15 | 100.18 | 100.17 | 100.16 | 100.18 | 100.169                  | 0.02   |
| 47                               | 100.15 | 100.17       | 100.19 | 100.15 | 100.18 | 100.18 | 100.16 | 100.18 | 100.17 | 100.17                   | 0.0211 |
| 53                               | 100.16 | 100.18       | 100.15 | 100.18 | 100.16 | 100.18 | 100.19 | 100.16 | 100.18 | 100.171                  | 0.0222 |
| 45                               | 100.16 | 100.15       | 100.16 | 100.17 | 100.19 | 100.2  | 100.18 | 100.15 | 100.15 | 100.168                  | 0.0189 |
| 48                               | 100.19 | 100.17       | 100.19 | 100.16 | 100.19 | 100.15 | 100.18 | 100.16 | 100.17 | 100.173                  | 0.0244 |
| 43                               | 100.15 | 100.17       | 100.18 | 100.19 | 100.19 | 100.17 | 100.19 | 100.15 | 100.17 | 100.173                  | 0.0244 |
| 55                               | 100.17 | 100.19       | 100.16 | 100.19 | 100.19 | 100.15 | 100.2  | 100.17 | 100.19 | 100.179                  | 0.03   |
| 58                               | 100.18 | 100.17       | 100.19 | 100.17 | 100.19 | 100.17 | 100.2  | 100.17 | 100.17 | 100.179                  | 0.03   |
| 57                               | 100.19 | 100.18       | 100.2  | 100.19 | 100.16 | 100.2  | 100.17 | 100.16 | 100.18 | 100.181                  | 0.0322 |
| <b>PROMEDIO</b>                  |        |              |        |        |        |        |        |        |        | 100.172                  | 0.0229 |

**Tabla 3. Medidas al diámetro de los discos. Note que aun cuando el valor promedio del diámetro de circunferencia de los discos es solo 60 milésimas de milímetro mayor que el valor promedio del diámetro de la matriz.**

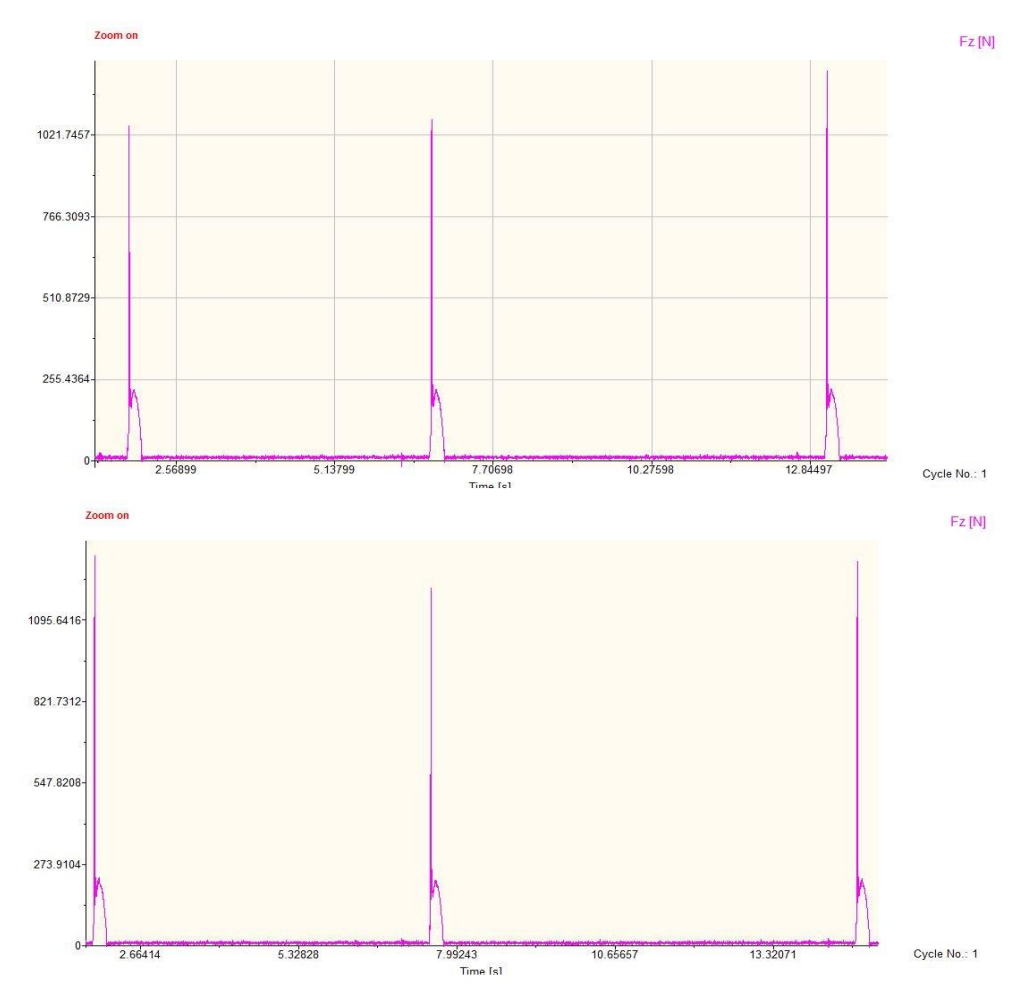

**Figura 38. Graficas arrojadas de la medición de fuerza en el herramental de corte.** 

Durante la etapa de pruebas a la que fue sometido el conjunto, no se presentó problema alguno. En el aspecto de los productos, el resultado fue satisfactorio, ya que cumple

Con las necesidades planteadas al inicio, generando discos útiles para la implementación de un proceso de embutido. Destaca también la calidad obtenida, recordando que solo fue clasificada de forma cualitativa.

Finalmente, tomando como referencia las acciones que fueron descritas en esta sección se elaboró un documento en el cual se propone una práctica de laboratorio, durante la cual se propone que el alumno conozca los elementos básicos del proceso, sus características y la situación de la industria de la manufactura de los troqueles en el territorio nacional. Dicho documento puede ser consultado en el anexo II de este escrito.

### **Capítulo 5.- Conclusiones y recomendaciones.**

Se obtuvo un herramental que cumple con sus objetivos de diseño.

El troquel obtiene discos de discos de lámina de calibre 20 (0.95mm).

El diámetro de los discos es superior al esperado (100.17 mm) sin retirar la rebaba del material.

Los discos obtenidos del proceso cumplen con las especificaciones necesarias para su uso en un troquel de embutido.

Se logró realizar la manufactura de todos los elementos y aditamentos necesarios para la implementación de un proceso de troquelado con máquinas herramientas instaladas en los talleres de la Facultad de Ingeniería.

Se generaron planos técnicos de los elementos principales, disponibles para futuros trabajos de mantenimiento o sustitución del troquel.

El elemento diseñado y manufacturado en colaboración con el personal encargado del proceso de embutido, logro su objetivo al obtener lecturas con errores menores al 1% respecto a lecturas tomadas con una celda patrón.

Se realizaron con éxito mediciones en tiempo real de la fuerza aplicada en por la máquina sobre el troquel.

Los datos obtenidos de la medición de fuerza de corte, son cercanos al valor calculado de manera teórica.

Se generó un documento con formato de práctica, con el fin de que el herramental sirva como material didáctico (Anexo II) en la formación de futuras generaciones de ingenieros.

El presente trabajo servirá como guía para el desarrollo de futuros proyectos relacionados con troquelado y medición de fuerzas.

### *Recomendaciones*

Contar de principio a fin con la asesoría de un matricero o ajustador, con la finalidad de que su experiencia permita identificar problemas y contratiempos que puedan presentarse por la configuración del troquel propuesta.

Identificar las situaciones y mecanismos que puedan contribuir al deterioro del troquel con el fin de tomar acciones solo sobre los que afectaran al herramental diseñado. Para ello es necesario considerar las condiciones bajo la que el troquel funcionará. Esto simplificará tanto el diseño como la manufactura de las piezas ya que no se sobreprotegerán tomando acciones para evitar problemas que no presentará.

Conocer las máquinas y herramientas con las cuales se llevará a cabo la manufactura, con el fin de identificar bien su funcionamiento y limitantes. Con esto se busca disminuir los inconvenientes que puedan presentarse, además de permitir una solución más rápida en caso de que alguno se llegase a presentar. Así mismo, se permite aprovechar las ventajas que puede brindar una máquina.

Una buena planificación de la manufactura puede reducir tanto tiempo como el desgaste que sufren las herramientas. Se debe tener especial cuidado cuando buscan condiciones de acabado en la superficie del material. Los parámetros recomendados pueden ser usados como referencia o primera aproximación, los cuales pueden ser alterados se acuerdo al criterio del personal encargado. Una vez más, la experiencia juega un papel importante.

El uso de herramientas CAD-CAM-CAE resultan útiles durante las etapas de diseño y manufactura. Utilizarlas puede reducir problemas durante la implementación y puesta en marcha además de que facilitan el uso de herramientas con tecnología de control numérico.

### *Trabajos posteriores*

- Realizar análisis dimensional de los productos obtenidos.
- Realizar mediciones en operaciones con troqueles con diferentes geometrías.
- Caracterizar los elementos impulsores del pisador.
- Implementar troqueles de otro tipo de proceso como estampado y doblado.
- Diseñar, manufacturar e implementar un troquel de corte fino, realizar una comparativa entre las piezas obtenidas con un troquel de corte simple.
- Diseñar sistemas de alimentación automática para la prensa troqueladora.

### **Referencias**

- Boljanovic, V., Paquin J. (2004). *Sheet metal forming processes and die design.* New York: Industrial Press Inc.
- Suchy, I. (2006). *Handbook of die design* (2 ed.). New York: McGraw-Hill.
- Groover, M. (2010). *Fundamentals of modern manufacturing: materials, processes and systems* (4 ed.). New Jersey: J. Willey.
- Avallone, E., & Baumeister, T. (2012). *Manual del Ingeniero Mecánico.* México: Mc Graw Hill.
- Ulrich, K. & Eppinger S. (2013). *Diseño y desarrollo de productos*. México: Mc Graw Hill.
- Cruz, F. (2007). *Control numérico y programación. Curso práctico.* México: Alfaomega.
- Gutierréz, R., Esteban L. & Pascual, E. (2010). *Solid Edge ST. Tradicional y síncrono.* México: Alfaomega.
- Archundia, M. (2015). *Diseño y manufactura de un troquel de corte con fines didácticos.* Abril, 2017, de FI UNAM Sitio web: [http://www.ptolomeo.unam.mx:8080/xmlui/bitstream/handle/132.248.52.100/7658/Tesis.](http://www.ptolomeo.unam.mx:8080/xmlui/bitstream/handle/132.248.52.100/7658/Tesis.pdf?sequence=1) [pdf?sequence=1](http://www.ptolomeo.unam.mx:8080/xmlui/bitstream/handle/132.248.52.100/7658/Tesis.pdf?sequence=1)
- Secretaría de Economía. (20 de enero de 2017). Estudio de prospectiva tecnológica para la manufactura de troqueles y su aplicación en el contexto nacional. Agosto 13, 2017, de Secretaría de Economía Sitio web[: https://www.gob.mx/se/documentos/12-189-estudio-de](https://www.gob.mx/se/documentos/12-189-estudio-de-prospectiva-tecnologica-para-la-manufactura-de-troqueles-y-su-aplicacion-en-el-contexto-nacional?state=published)[prospectiva-tecnologica-para-la-manufactura-de-troqueles-y-su-aplicacion-en-el-contexto](https://www.gob.mx/se/documentos/12-189-estudio-de-prospectiva-tecnologica-para-la-manufactura-de-troqueles-y-su-aplicacion-en-el-contexto-nacional?state=published)[nacional?state=published](https://www.gob.mx/se/documentos/12-189-estudio-de-prospectiva-tecnologica-para-la-manufactura-de-troqueles-y-su-aplicacion-en-el-contexto-nacional?state=published)
- Martinez, L., Almanza A., Arroyo, L., Aguilera, D., Caudillo, M.. (septiembre 19, 2012). *Diseño de troquel para el proceso de corte fino usando herramientas CAD-CAE.* Mayo 9, 2018, de SOMIM Sitio web: [http://somim.org.mx/memorias/memorias2012/articulos/pdfs/A1/A1\\_93.pdf](http://somim.org.mx/memorias/memorias2012/articulos/pdfs/A1/A1_93.pdf)
- Domingo, J., (enero, 2013). *Estudio de la influencia de la predeformación en el comportamiento mecánico de chapas metálicas.* diciembre 20,2017, de ESCUELA POLITÉCNICA SUPERIOR UNIVERSIDAD DE BURGOS Sitio web: [http://riubu.ubu.es/bitstream/10259.1/189/1/Rodrigo\\_Domingo.pdf](http://riubu.ubu.es/bitstream/10259.1/189/1/Rodrigo_Domingo.pdf)
- Shuldes, G. (noviembre, 2015). 7 estrategias para un punzonado exitoso. *The fabricator en Español*, pp. 14-21.
- Marín, C. (mayo, 2009). Troqueles y Troquelado*. Metal Actual*, vol. 12, pp. 16 22.
- NP. (2007). *Troquelado en México*. diciembre 04, 2017, de Expansión Sitio web: [https://expansion.mx/manufactura/tendencias/troquelado-en](https://expansion.mx/manufactura/tendencias/troquelado-en-mexico?internal_source=PLAYLIST)[mexico?internal\\_source=PLAYLIST](https://expansion.mx/manufactura/tendencias/troquelado-en-mexico?internal_source=PLAYLIST)
- MDL Global. (2016). *Selección de postes y bujes para porta troqueles*. enero 4, 2018, de MDL Global Sitio web: https://mdlmexico.com.mx/blog/postes-y-bujes-para-portatroqueles/

# **Anexo I**

## **Planos de manufactura**

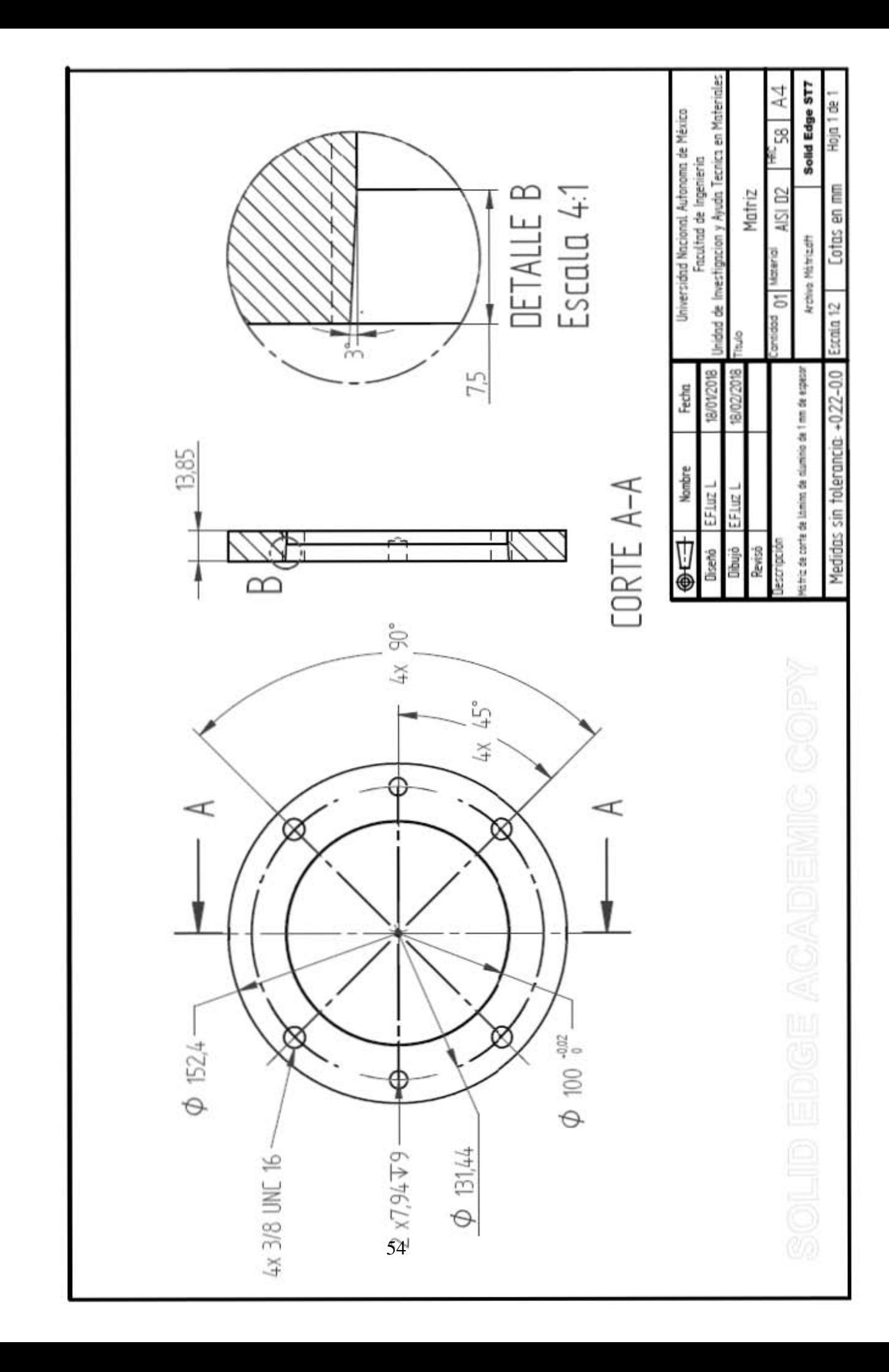

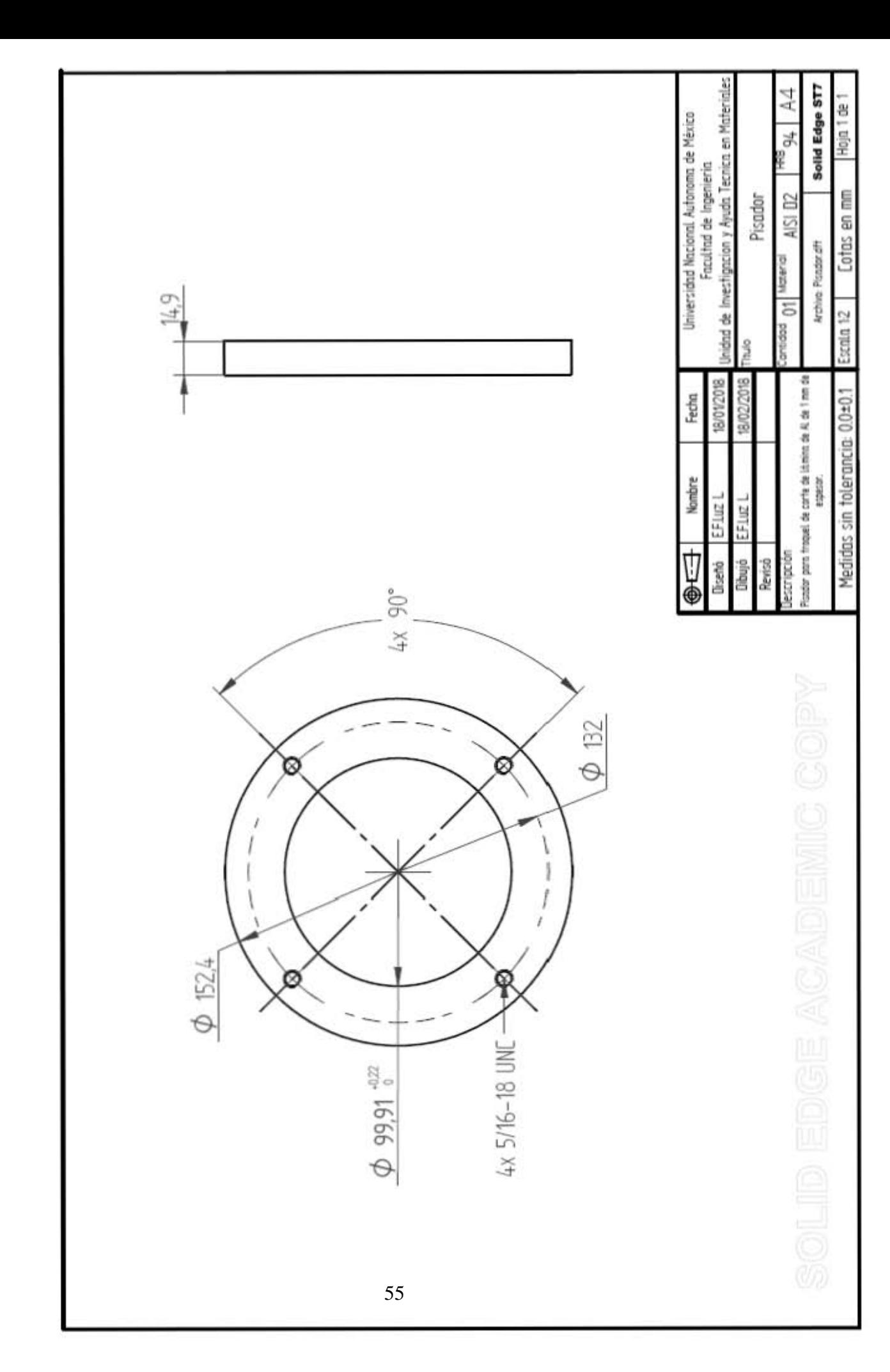

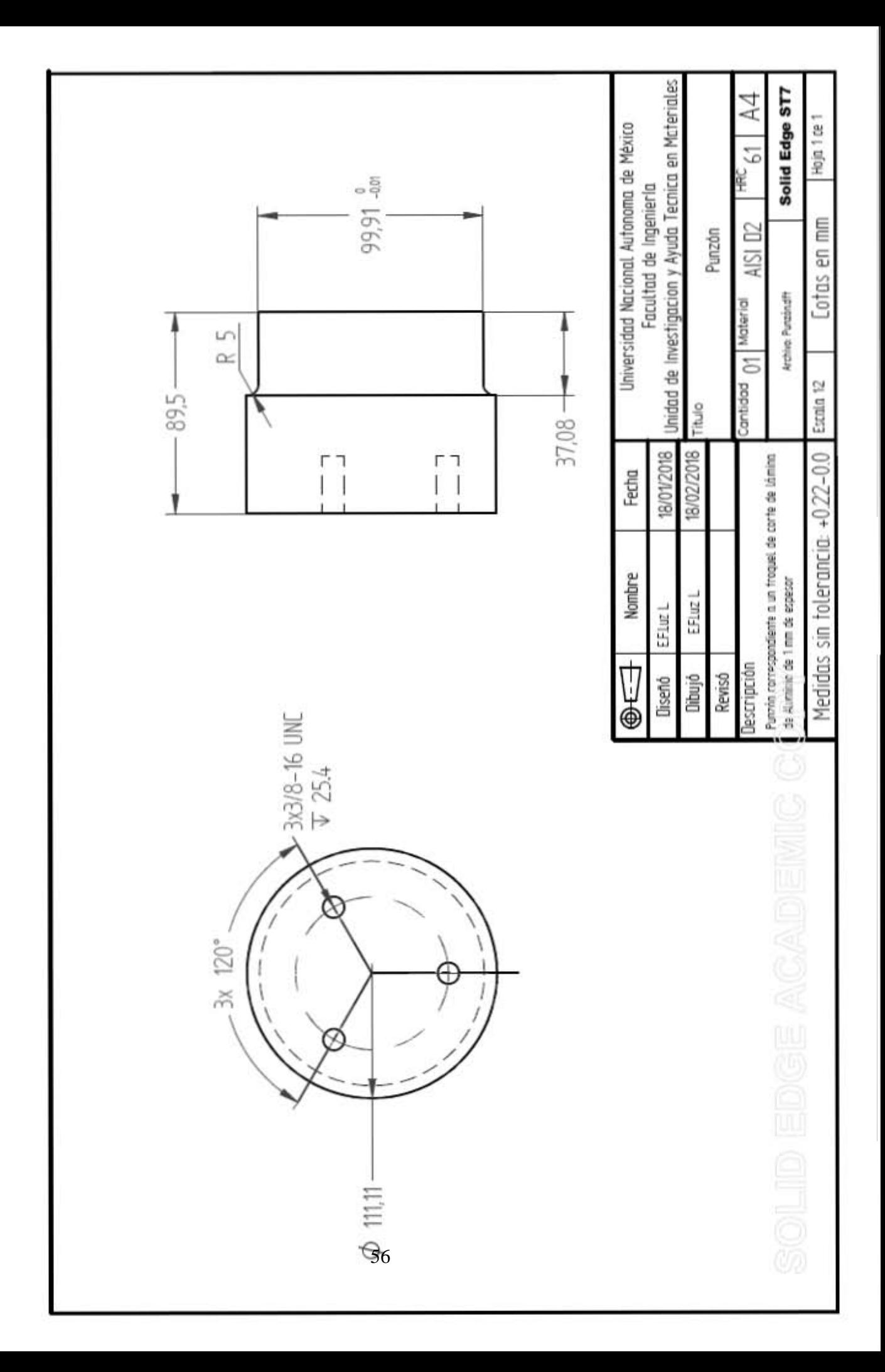

# **Anexo II**

## **Formato de práctica**

### **PRENSADO EN**

### **LÁMINA (CORTE)**

**N° de práctica: 1**

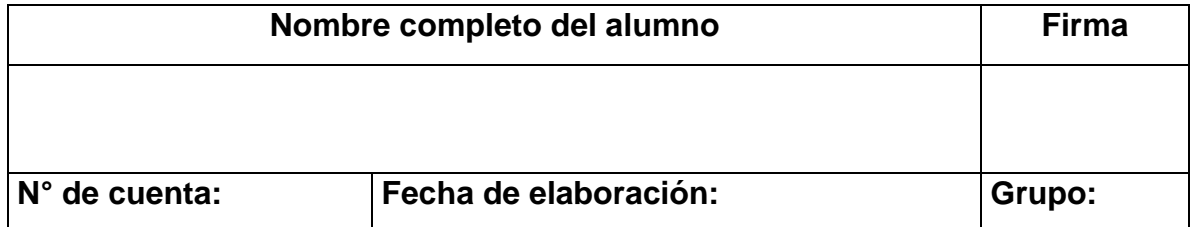

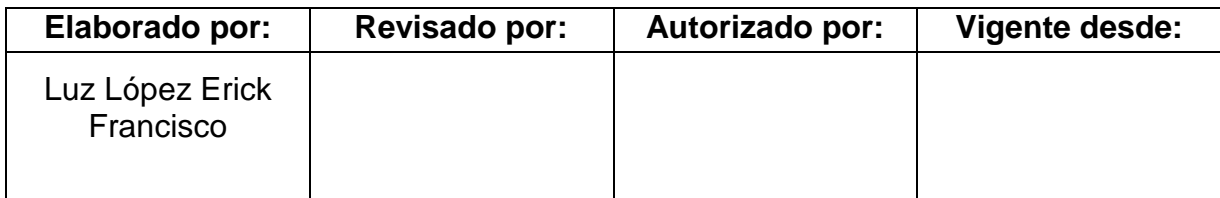

### **Objetivo**

El alumno conocerá los procesos de troquelado, especialmente el de corte de lámina. Identificará los problemas que se pueden presentar durante la operación. Conocerá los parámetros de diseño de un herramental. Medirá la fuerza que es aplicada sobre el troquel durante la operación.

### **Introducción**

Dentro de los procesos de transformación de lámina, la mayor parte se lleva a cabo en máquinas denominadas prensas de estampado o troqueladoras (nombres que reciben para diferenciarlas de las prensas utilizadas en los procesos de extrusión y forja). La fuerza aplicada por dichas prensas es transmitida al elemento que le da nombre al proceso: el troquel.

El troquel es un herramental que cuyos elementos fundamentales son el punzón y la matriz. Sus características son definidas según la operación para la cual fue diseñado.

El funcionamiento de un troquel se basa en deformar una lámina, aprisionándola entre los dos elementos principales. Así el punzón se aproxima y penetra en la matriz modificando la geometría de la hoja metálica.

Dicha aproximación se realiza por acción de la prensa. Al sujetar el punzón a la parte móvil de la troqueladora (Ariete, corredera), se desplaza con respecto a la parte fija (cama), a la cual está sujeta la matriz. En la práctica, este ciclo puede ser repetido cientos de veces por minuto.

De acuerdo con la operación se puede seleccionar entre dos tipos de troqueladoras, las que obtienen su fuerza a partir del desplazamiento de pistones en cilindros (hidráulicas) y las que son accionadas por mecanismos del tipo biela-corredera (mecánicas).

Dentro de las operaciones realizadas con troquel están: el doblado, estampado, corte y embutido. A su vez, las operaciones de corte se dividen en corte\*, punzonado y cizallado. Los troqueles pueden estar diseñados para realizar una o varias operaciones simultáneamente, ya sean del mismo tipo o de diferentes clases de operaciones.

En operaciones de corte, se busca desprender una porción de lámina. Es decir, la pieza objetivo es la porción que se desprende de la hoja metálica. Por el contrario, la operación de punzonado busca generar un hueco en la pieza, es decir, la sección de lámina desprendida es considerada un residuo. La operación de cizallado genera cortes rectos.

La función de los herramentales de corte es concentrar la fuerza sobre las regiones de la lámina, aledañas al filo de la matriz y el punzón. Así, al superar la resistencia al cortante, se generan microgrietas hacia el interior del material y cuando éstas se unen, el material se desprende de la chapa.

Como resultado de la cualquier operación de corte, los bordes del material presentarán una porción de materia que sobresale, llamada rebaba. Este material es resultado de la deformación plástica de la última porción de material desprendida.

El tamaño de la rebaba es un indicador de la calidad del producto ya que en la mayoría de los casos es necesario retirarla. Así menor sea su tamaño, menor será el trabajo invertido para eliminarla.

Uno de los principales factores que influyen en el tamaño de rebaba es el claro entre punzón y matriz. El claro es el espacio u holgura entre los dos elementos. Si el claro es mayor que el recomendado, la lámina presentará mayor deformación y por lo tanto una rebaba de mayor tamaño en el perímetro de corte.

Por el contrario, si la holgura resulta demasiado cerrada; la fricción entre los elementos aumentara incrementando la fuerza necesaria para realizar el corte. En las referencias bibliográficas es posible consultar fórmulas para el cálculo del claro. Así mismo, algunas empresas de la industria metalmecánica dedicados a la manufactura de estos herramentales publican tablas generadas con base en su experiencia.

Cálculo del claro

$$
C=A_c\ t.....(1)
$$

Donde:

 $A_c$ : Tolerancia del material.

 $t: Espesor$  de la lámina  $[mm, in]$ 

Para la selección del valor  $A_c$ , proporciona la siguiente tabla:

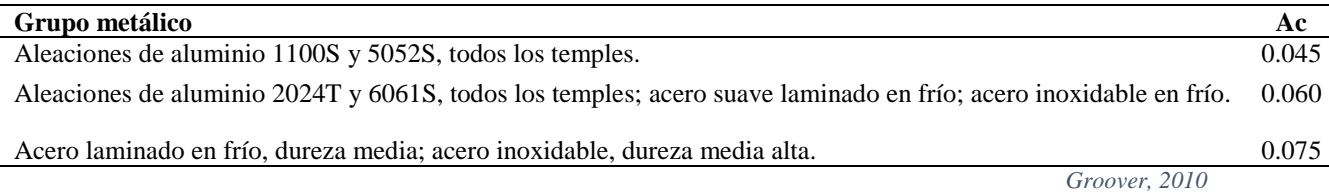

Otro problema en los procesos de corte son la excoriación; que es propiciado por condiciones de alta fricción; arrastre o adhesión de material en el punzón o la matriz. Las soluciones para dichos problemas son variadas e implican modificaciones en la geometría de los elementos fundamentales. La implementación de más elementos al herramental e inclusive el uso de más de un troquel.

El uso de pisador es la solución a problemas de posicionamiento y distorsión de lámina, y adhesión del material desprendido en el punzón. Este consiste en una placa que hace contacto con la lámina, la empuja contra la matriz y evita el desplazamiento entre ellas. Todo esto lo hace antes y durante la penetración del punzón. También evita que la porción desprendida se mantenga adherida a la cara baja del punzón cuando finaliza el corte.

Otro elemento básico de los troqueles es el portapunzon. Este consiste en dos placas (portapunzón y portamatriz) en la cual se colocan todos los elementos del herramental y que, a su vez, son colocados y asegurados a la prensa.

El primer parámetro para la selección de prensa troqueladora, más allá de la forma de accionamiento, es la fuerza que es capaz de ejercer. Para determinar la fuerza que demanda el corte, se cuenta con un modelo matemático simple pero suficiente:

$$
F = S \ t \ l \quad [N] \dots (2)
$$

Dónde:

 $S \equiv$  Resistencia al corte de la chapa. [MPa]

 $t \equiv E$ spesor de la lámina. [mm]

### $l \equiv$  Longitud o perimetro del corte a realizar.  $[mm]$

En caso de que se desconozca el valor de S pero se conozca la resistencia a la tracción (TS):

 $F = 0.7$  TS  $t \, l \quad [N]$ ……. (3)

Note que los modelos no toman en factores externos como fricción entre los elementos, la heterogeneidad del espesor de la chapa o el desgaste en los filos del herramental. Para tomar en cuenta estos efectos, es suficiente considerada que la fuerza aplicada por la máquina será entre un 15% o 30% mayor que la calculada.

### **Equipo y material**

- Prensa troqueladora
	- Dado 30 mm
	- Maneral ½ pulgada
	- Barra
	- Tornillo extractor
	- Accionador de pedal
	- Troquel de corte
		- Portamatriz
		- Portapunzón
		- Matriz
		- Punzón
		- Pisador
		- 4 Resortes
		- 2 Pernos de registro
		- $\cdot$  7 Tornillos (3/4" x 3/8 x 16  $\blacksquare$ UNC)
		- $\cdot$  4 Tornillos guía  $3/8$ " x 4"
		- Llave allen  $5/16$  y  $1/4$
- Equipo de medición de fuerzas
	- Espiga instrumentada
	- Amplificador de carga
	- Tarjeta de adquisición de datos.
	- Softwares Instacall y Dynowere
	- Tornillo (5"x1/2 x 13 UNC)
	- Llave allen 3/8
	- Pinzas y escaleras.
- Equipo de protección
	- Bata
	- Guantes de carnaza
	- Botas con casquillo
- Lamina de aluminio1100 calibre 20 (110x910mm)
- Estopa
- Aceite soluble en agua.

### **Desarrollo**

### ACTIVIDADES PREVIAS A LA PRÁCTICA.

Se recomienda que las realice el profesor encargado del grupo, en compañía de alguna persona familiarizada con el proceso. Para una descripción más detallada, consulte el capítulo 4 "Puesta en marcha" del presente trabajo.

### *Ensamble del troquel*

- 1 Inserte los pernos de registro en los barrenos ciegos de la placa portamatriz.
- 2 Ensamble la matriz en la placa portamatriz. Asegure el ensamble con 4 tornillos 3/4" x 3/8 x 16 UNC. (Figura 1).
- 3 Ensamble el punzón en la placa portapunzón con ayuda de 3 tornillos 3/4" x 3/8 x 16 UNC.
- 4 Inserte los tornillos guía en la placa portapunzón.
- 5 Inserte los resortes guía en los tornillos guía.
- 6 Ensamble los tornillos guía en el pisador
- 7 Ensamble la espiga instrumentada en el barreno central de la placa portapunzón usando el tornillo 5"x1/2 x 13 UNC.

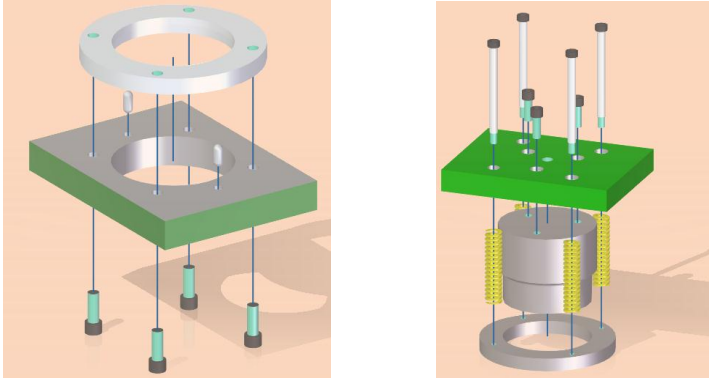

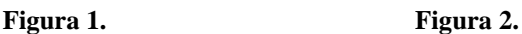

### *Instalación del troquel en la prensa.*

A menos que se indique lo contrario, este proceso se lleva a cabo en la configuración de ajuste. Dicha configuración se selecciona en la caja de controles ubicada en el costado izquierdo de la máquina.

- 1 Asegure que botón paro de emergencia se encuentre activo y el motor apagado. Retire cualquier objeto ajeno al herramental de la cama de la máquina.
- 2 Oriente el troquel respecto al orificio en el ariete.
- 3 Baje lentamente el ariete hasta que la espiga penetre en el orificio del ariete.
- 4 Asegure la espiga apretando las tuercas en la cara frontal del ariete. (Figura 4).
- 5 Levante el ariete.
- 6 Baje lentamente el ariete hasta que penetre el punzón penetre en la matriz.
- 7 Coloque sin apretar los elementos de sujeción de la placa portamatriz.
- 8 Levante el ariete y coloque material de corte sobre la matriz.
- 9 Baje el ariete, cuando se encuentre en el punto más bajo, apriete los elementos de sujeción.
- 10 Observe el corte, si nota alguna irregularidad, afloje los elementos de sujeción y repita los pasos 8 y 9.

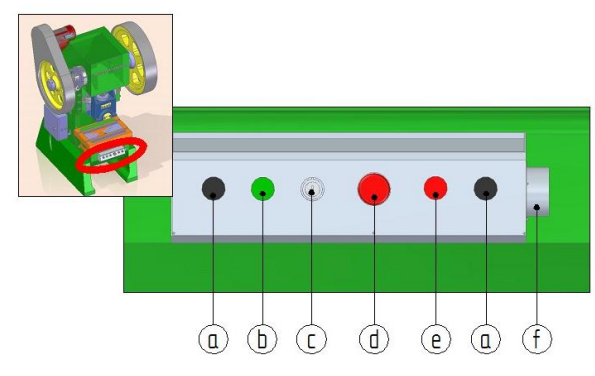

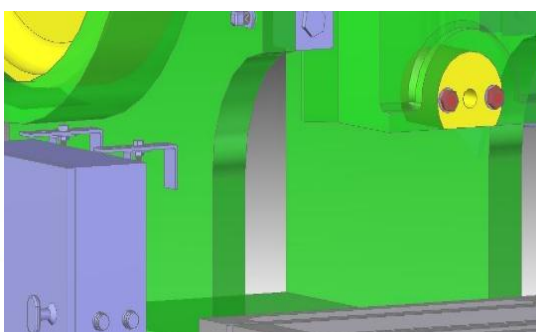

**Figura3. Panel de control de la máquina. a) Botones de operación "Ambas manos" ubicados en los extremos de la botonera, b) Botón de arranque de motor, c) interruptor de encendido y selector de modo de operación, d) Botón paro de emergencia, e) Botón paro de motor, f) Conector de pie pedal,**

**Figura4. Tuercas de sujeción de espiga.**

#### *Instalación del equipo de medición.*

El ensamble de la espiga instrumentada y las conexiones entre amplificador de carga, y tarjeta de adquisición de datos no son desechas al finalizar las mediciones. Por ello estos procesos se han omitido.

- 1 Conecte el cable de comunicación entre la celda de carga al canal 1 del amplificador de carga.
- 2 Conecte el cable de transmisión de datos de la tarjeta de adquisición de datos al equipo de cómputo (USB).
- 3 Encienda los equipos.
- 4 Ejecute el programa "InstaCall" en el ordenador.
- 5 Abra la ventana "Board configuration" y seleccione la opción "Board #0- USB-2533- (serial #374911)".
- 6 Configure los valores parámetros solicitados. **Figura 5.**
- 7 Seleccione la opción "Run".
- 8 Minimice el programa.
- 9 Busque y ejecute el programa "DynoWare".
- 10 Busque en la barra de menús la opción "adquisition". seleccionar la opción "hardware" **Figura 7.**
- 11 Seleccione la opción5070" en la casilla "Hardware"
- 12 Configure los datos acerca de la señal de adquisición de datos del canal 1. Introduzca el valor de sensibilidad de la celda y sus unidades en las primeras dos columnas. El nombre de la serie de datos "z" en la pestaña "label", introduzca el valor 25,000.0 en la columna "M.U. Seleccione Newtons (N) como unidad.
- 13 Oprima el botón verde en la caratula del amplificador de carga. Verifique que el piloto color verde se encienda.
- 14 Seleccione la opción "Send Parameters" en la ventana del programa.
- 15 Ingrese a la ventana "Edit" de la pestaña "adquisition" **Figura 6**.
- 16 Seleccione 500 como frecuencia de almacenamiento de datos en la ventana "Sample Rale". En la ventana "meassuring time" ingrese 10 segundos por cada corte que desea medir.
- 17 Seleccione el nombre y ubicación donde se almacenarán los datos en la sección "File".
- 18 Dentro de la misma ventana, ingrese a la segunda pestaña "Chanels".
- 19 Encienda únicamente el canal uno seleccionando los recuadros de verificación correspondientes.

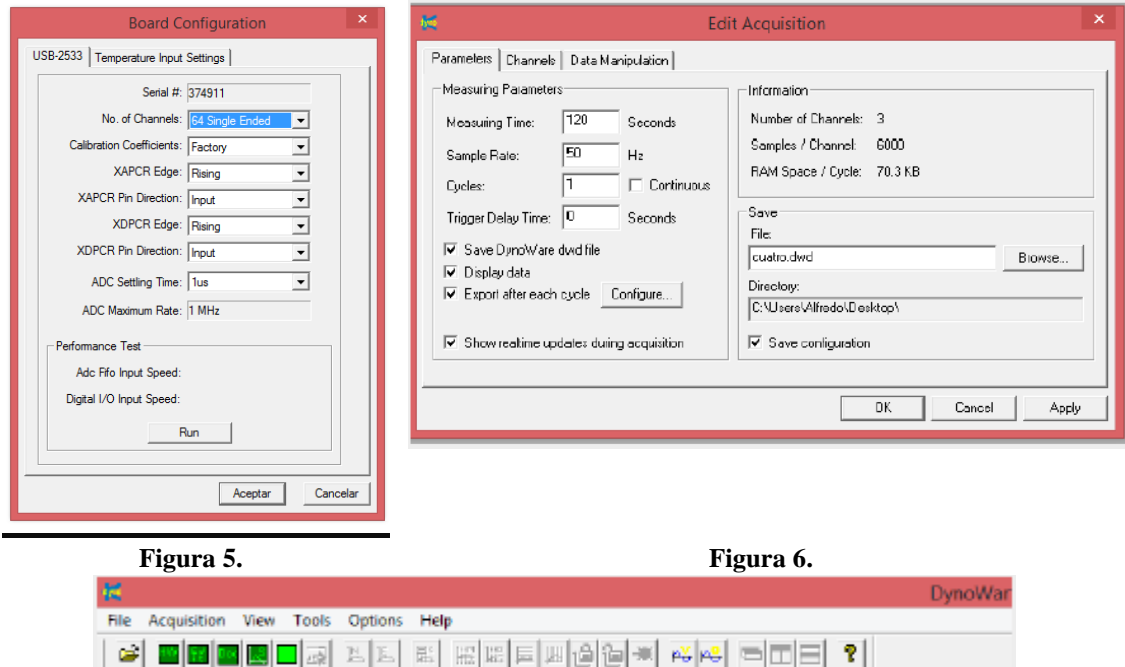

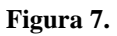

### Medición de fuerzas

- 1. Ingrese a la ventana del paso 15. Del proceso anterior.
- 2. Ajuste nombre del archivo que almacenará los datos.
- 3. Debajo del menú principal identifique y seleccione el tercer icono cuadrado con detalles en verde. **Figura 8.**
- 4. Ingrese datos acerca del proceso a medir. Esta información se almacenará junto con las lecturas, pero no afectarán los resultados.
- 5. Ingrese al cuarto de los iconos mencionados ("Setup View") agregue o remueva representaciones gráficas para el despliegue de resultados, para configurar cada gráfica, seleccione el botón "Details".
- 6. . Seleccione el estilo de la gráfica, (recuadros de lado izquierdo de la ventana). Los canales cuyos valores serán graficados y el color que representa a cada uno de ellos.
- 7. Seleccione el quinto y último recuadro "Start Adquisition". Aparecerán de nuevo las ventanas "Documentation" y "Hardware", Verifique los datos y seleccione "OK" al terminar esto desplegará la ventana "Data Adquisition"
- 8. Presione nuevamente el botón verde del amplificador de carga.
- 9. Presione el botón "GO" comenzando la adquisición de datos, puede interrumpir la lectura sin perder los datos con el botón "stop" **Figura 9**.

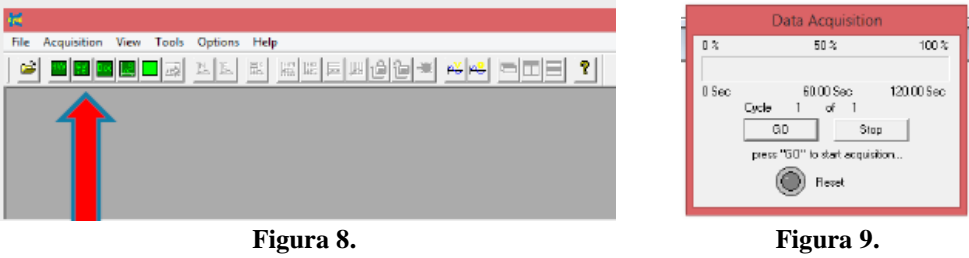

### Operación del troquel

Durante la operación del troquel nunca coloque las manos dentro del área de trabajo. Identifique la posición del botón paro de emergencia. Si bien este botón desactiva el motor, no detiene instantáneamente el ariete.

- 1 Seleccione la configuración manual en el gabinete de control de la máquina.
- 2 Verifique que ningún objeto se encuentre en la mesa área de operación de la máquina.
- 3 Encienda el motor presionando el botón de color verde del panel de control.
- 4 Inserte y gire la llave para seleccionar cualquiera de las dos formas de accionamiento de la maquina: con ambas manos o por medio del pedal.
- 5 Lubrique el material a cortar con ayuda de una porción de estopa.
- 6 Coloque el material sobre la matriz.
- 7 Accione la máquina, repita las veces que sea necesario **Figura 10**.
- 8 Para apagar la máquina, oprima el botón paro de emergencia.

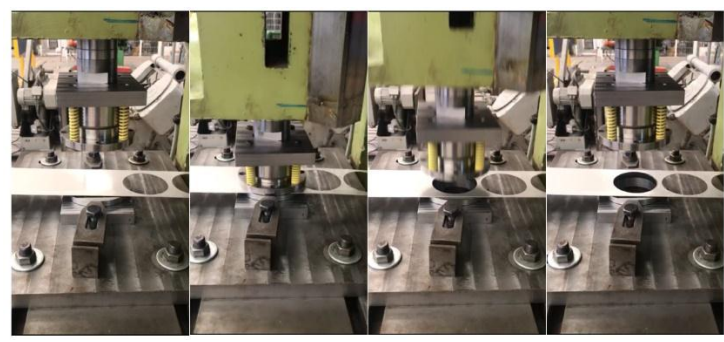

**Figura 10.**

### **Desarrollo**

- Usando la ecuación (2) determine el rango de valores entre los cuales se espera que se encuentre el valor de fuerza máxima de cada operación. Use los datos proporcionados.
- Realizar 5 mediciones por cada material. Registre los datos.

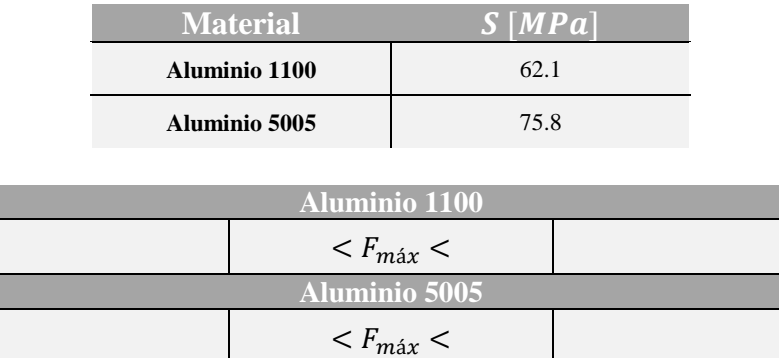

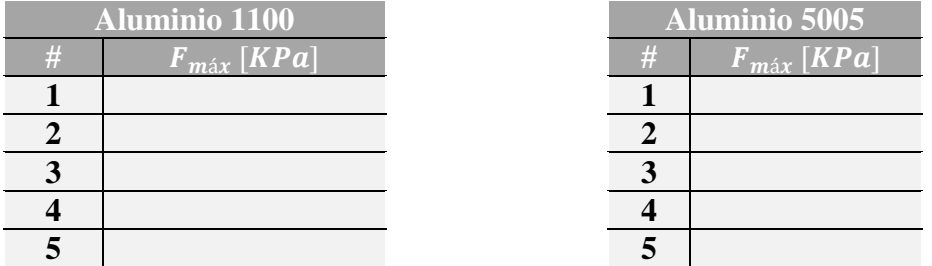

### **Análisis de resultados.**

1- ¿Alguna de las mediciones salió del rango calculado? Calcule el error y comente, ¿Cuál puede ser la fuente del error?

2- Tome un producto. ¿Cómo calificaría cualitativamente el tamaño de la rebaba presente en los productos?
3- Identifique, ¿Que elemento del troquel se opone a la fuerza de corte no se encuentra dentro de las consideraciones del modelo matemático?

4. Considerando el valor calculado para la fuerza máxima. ¿Considera apropiado el uso de la máquina troqueladora?

5. Que factores geométricos del producto influyen en el proceso.

## **Actividades precias a la practica.**

- 1- Investigue en que consiste y cuáles son las etapas del corte por cizalla.
- 2- Identifique 5 productos manufacturados con algún proceso de troquelado.
- 3- Investigar: ¿Cuántos golpes o procesos son necesarios para la manufactura de una lata de refresco?

## **Conclusiones.**

## **Bibliografía recomendada.**

- Groover, M. (2010). *Fundamentals of modern manufacturing: materials, processes and systems* (4 ed.). New Jersey: J. Willey.
- Archundia, M. (2015). *Diseño y manufactura de un troquel de corte con fines didácticos.* Abril, 2017, de FI UNAM Sitio web: [http://www.ptolomeo.unam.mx:8080/xmlui/bitstream/handle/132.248.52.100/7658/Tesis.pd](http://www.ptolomeo.unam.mx:8080/xmlui/bitstream/handle/132.248.52.100/7658/Tesis.pdf?sequence=1) [f?sequence=1](http://www.ptolomeo.unam.mx:8080/xmlui/bitstream/handle/132.248.52.100/7658/Tesis.pdf?sequence=1)
- Secretaría de Economía. (20 de enero de 2017). Estudio de prospectiva tecnológica para la manufactura de troqueles y su aplicación en el contexto nacional. Agosto 13, 2017, de Secretaría de Economía Sitio web: [https://www.gob.mx/se/documentos/12-189-estudio-de](https://www.gob.mx/se/documentos/12-189-estudio-de-prospectiva-tecnologica-para-la-manufactura-de-troqueles-y-su-aplicacion-en-el-contexto-nacional?state=published)[prospectiva-tecnologica-para-la-manufactura-de-troqueles-y-su-aplicacion-en-el-contexto](https://www.gob.mx/se/documentos/12-189-estudio-de-prospectiva-tecnologica-para-la-manufactura-de-troqueles-y-su-aplicacion-en-el-contexto-nacional?state=published)[nacional?state=published](https://www.gob.mx/se/documentos/12-189-estudio-de-prospectiva-tecnologica-para-la-manufactura-de-troqueles-y-su-aplicacion-en-el-contexto-nacional?state=published)
- Marín, C. (mayo, 2009). Troqueles y Troquelado*. Metal Actual*, vol. 12, pp. 16 22